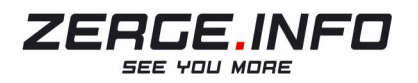

# POLAR RS800CX HASZNÁLATI ÚTMUTATÓ

Köszönjük, hogy a zerge.info-t választotta. Használati útmutatókon kívül is van terméktámogatásunk, így érdemes a termékoldalunkon keresni a "gyorslinkeket", melyel több hasznos információhoz juthat órájával/ GPSvel kapcsolatban.

Oldalunkon feliratkozhat hírlevelünkre, mely évente 3 alkalommal tudat hasznos cikkeket, lehetőségeket, újdonságokat.

Kérdés esetén keressen minket elérhetőségeinken! HASZNOS MOZGÁST MINDENKINEK!

WEB: www.zerge.info Email: zerge@zerge.info Tel: +36/ 70 4240 480 Zerge "Vinczeffy Zsolt"

## **TARTALOM**

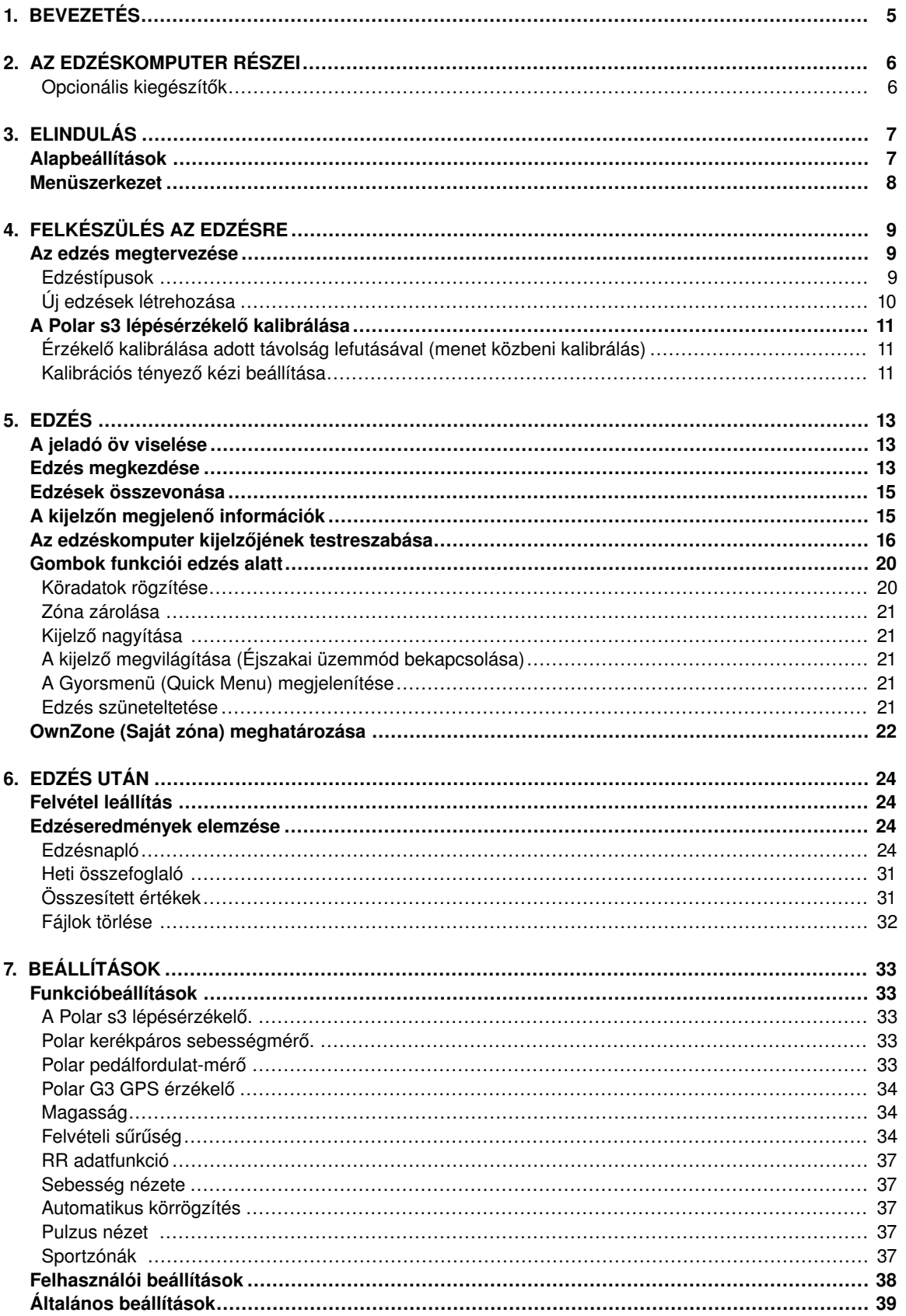

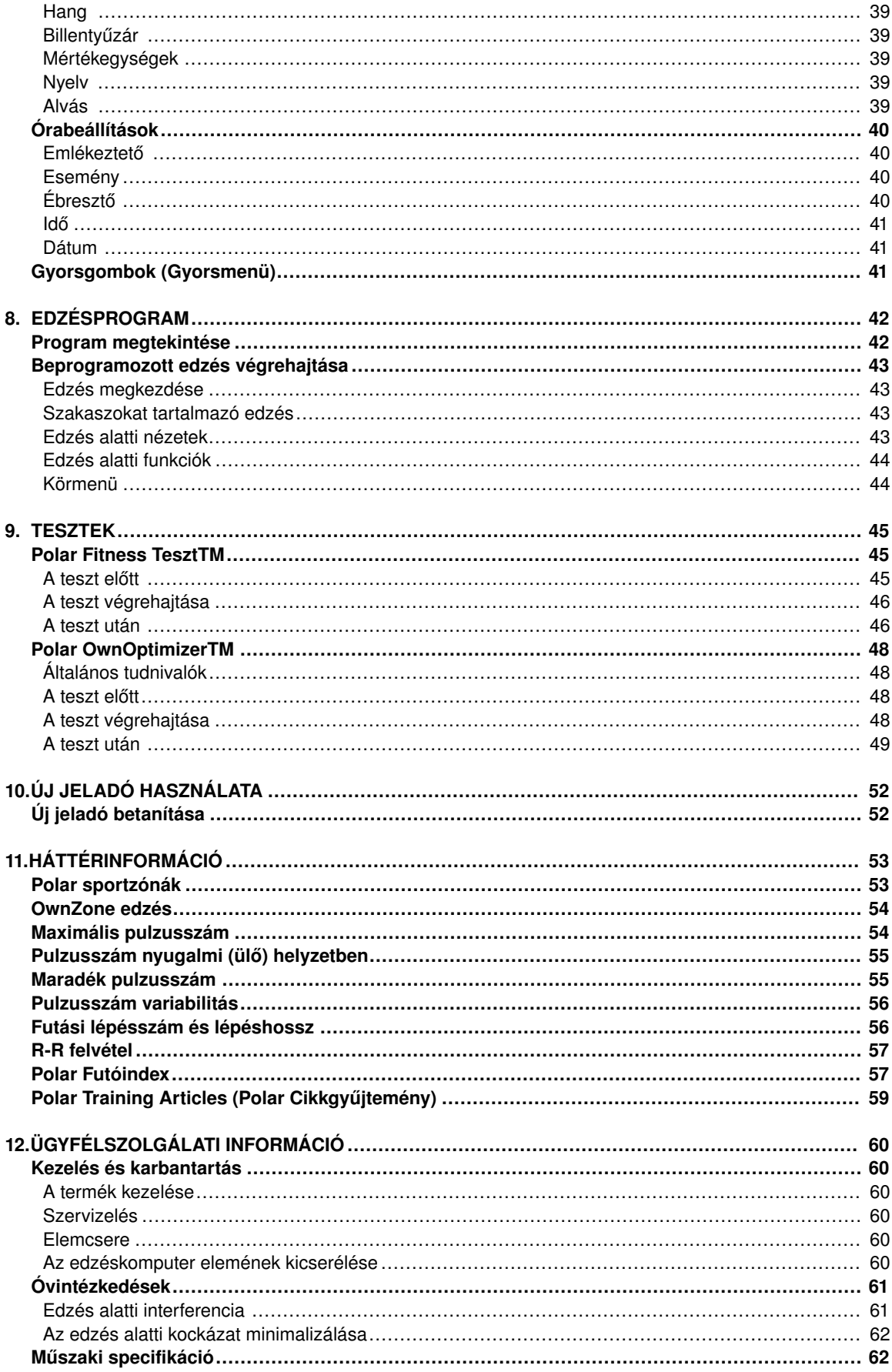

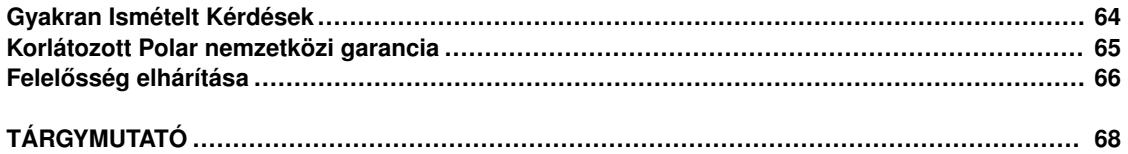

## <span id="page-5-0"></span>**1. FEJEZET - BEVEZETÉS**

Gratulálunk Ön egy, az edzési igényeinek testreszabásához szükséges átfogó edzőrendszert vásárolt meg. Ezen felhasználó kézikönyv teljes körű utasításokat tartalmaz a Polar RS800CX edzéskomputerének használatához.

#### **COMPLETE TRAINING SYSTEM**

Plan your exercises with Polar ProTrainer 5. Transfer your plans to the training computer. RAINING PLANNING See detailed information of The training computer will guide your exercise. Store your you through the exercise and training data for long term **REAL AVE** save your training data. After follow-up and analysis in the the session, you can transfer Polar ProTrainer 5. results to the Polar ProTrainer 5 for analysis.

## <span id="page-6-0"></span>**2. FEJEZET - AZ EDZÉSKOMPUTER RÉSZEI**

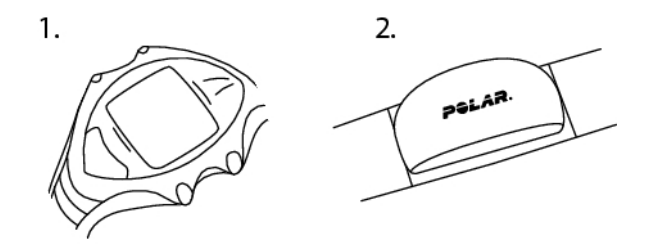

- 1. Polar RS800CX edzéskomputer: Edzés közben az edzéskomputer az pulzusszámát, illetve egyén edzésadatokat jelenít meg és rögzít.
- 2. Polar WearLink® W.I.N.D. jeladó: pulzusjeleket továbbít az edzéskomputernek. Az elektródákat tartalmazó jeladóból és egy pántból áll.

<span id="page-6-1"></span>CD-ROM: A CD a Polar ProTrainer 5 TM szoftvert és a teljes felhasználói kézikönyvet tartalmazza.

### **Opcionális kiegészítők**

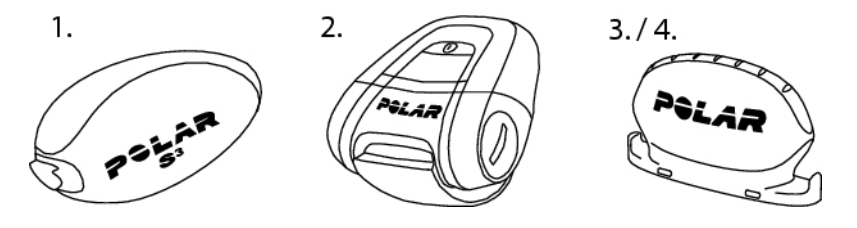

- 1. Polar s3 lépésérzékelő<sup>TM</sup> W.I.N.D.: a futási sebesség/tempó és a távolság mérési adatait továbbítja az edzéskomputernek. A futás lépésszámát és a lépéshosszt is méri.
- 2. Polar G3 GPS érzékelőTM W.I.N.D.: Global Positioning System (GPS) technológia használatával sebesség, távolság és pozíciós adatokat, illetve útvonal-információkat ad bármely szabadtéri sport esetén. Az útvonaladatokat a Polar ProTrainer 5 szoftverbe továbbítva megtekintheti a Google Earth alkalmazásban, illetve GPX fájllá alakíthatja azokat. További információért lásd a szoftver súgóját.
- 3. Polar kerékpáros sebességmérőTM W.I.N.D.: kerékpározás közben méri a sebességet és a távolságot.
- 4. Polar pedálfordulat-mérőTM W.I.N.D.: a pedálfordulatszámot, vagyis kerékpározás közben a hajtókarok percenkénti fordulatszámát méri.
- *Ha a Polar G3 GPS érzékelőt Polar s3 lépésérzékelővel vagy Polar kerékpáros sebességmérővel együtt használja, a GPS csak a helymeghatározást és az útvonal nyomon követését végzi. Amikor azonban a s3 lépésérzékelő vagy a kerékpáros sebességmérő nincs használatban (például edzés közben egy másik típusú sportot űz), az edzéskomputer automatikusan a GPS érzékelőtől fogadja a sebesség- és távolságadatokat. Ily módon a sebesség- és távolságmérés az egész edzés alatt biztosított. A s3 lépésérzékelő vagy a kerékpáros sebességmérő ismételt használatához nyomja meg hosszan a LIGHT gombot, majd válassza ki a* **Seek sensor** *menüpontot.*

## <span id="page-7-0"></span>**3. FEJEZET - ELINDULÁS**

### <span id="page-7-1"></span>**Alapbeállítások**

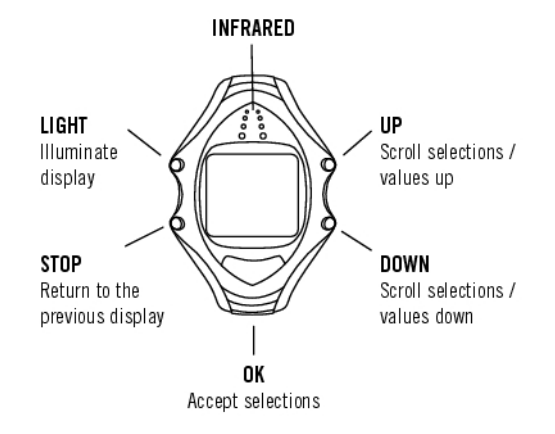

Az edzéskomputerrel való edzés előtt adja meg az alapbeállításokat. Az egyéni jellemzőkön alapuló pontos teljesítmény-visszajelzés érdekében minél pontosabb adatokat adjon meg.

Az adatok megváltoztatásához az UP és a DOWN gombokat használja, és az OK megnyomásával fogadja el őket. Az értékek gyorsabban változnak, ha folyamatosan lenyomva tartja az UP vagy a DOWN gombot.

- 1. Az edzéskomputer aktiválásához nyomja meg kétszer az OK gombot.
- 2. Megjelenik a Polar logó. Nyomja meg az OK gombot.
- 3. **Language (Nyelv)**: Válasszon az **English**, **Deutsch**, **Español**, **Français** vagy **Italian** nyelvek közül
- 4. **Start with basic settings (Kezdjen az alapbeállításokkal)** üzenet jelenik meg. Nyomja meg az OK gombot
- 5. **Time (Id#)**: Válasszon a **12h** és a **24h** időformátumok közül. A **12h** formátum esetén adja meg, hogy **AM** vagy **PM**. Állítsa be a pontos időt.
- 6. **Date (Dátum)**: Állítsa be a dátumot dd=nap, mm=hónap, yy=év formátumban.
- 7. **Units (Mértékegységek)**: Válasszon a metrikus (kg/cm/km) vagy az angolszász (lb/ft/mi) mértékegységek között.
- 8. **Weight (Testsúly)**: Adja meg testsúlyát. A mértékegységek megváltoztatásához tartsa lenyomva a LIGHT gombot.
- 9. **Height (Testmagasság)**: Adja meg testmagasságát. Ha angolszász mértékegységet használt, először a lábat (ft), majd a hüvelyket (in) adja meg.
- 10. **Birthday (Születési dátum)**: Adja meg születési dátumát, dd=nap, mm=hónap, yy=év.
- 11. **Sex (Nem)**: Válassza ki a **Male (Férfi)** és **Female (N#)** közül a megfelelőt.
- 12. **Settings OK? (Beállítások rendben?)** üzenet jelenik meg. Amennyiben a **Yes** lehetőséget választja ki, elfogadja és elmenti a beállítások. Az edzéskomputer a pontos időt fogja megjeleníteni. A **No** lehetőséget abban az esetben válassza, ha a beállítások nem megfelelőek, és meg kell azokat változtatni. A STOP gomb megnyomásával térhet vissza a megváltoztatni kívánt adatokhoz.

## <span id="page-8-0"></span>**Menüszerkezet**

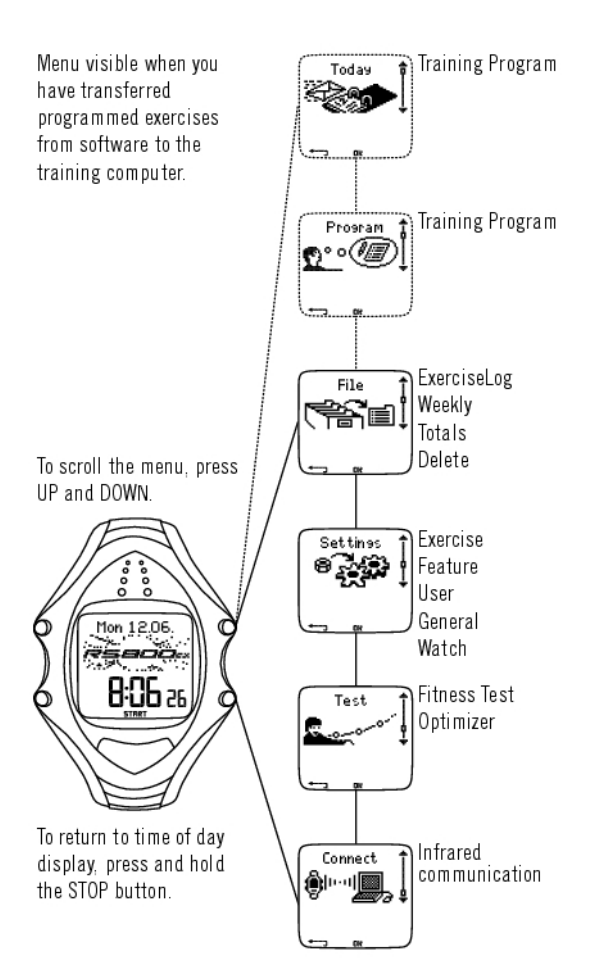

## <span id="page-9-0"></span>**4. FEJEZET - FELKÉSZÜLÉS AZ EDZÉSRE**

### <span id="page-9-1"></span>**Az edzés megtervezése**

#### <span id="page-9-2"></span>**Edzéstípusok**

Használhatja az előre megadott, kész edzéseket, de akár egyéni edzéseket is létrehozhat az edzéskomputerrel. A Polar ProTrainer 5 szoftverrel változatosabb edzéseket hozhat létre, és edzéskomputerére továbbíthatja azokat.

Válassza ki a **Settings > Exercise** menüpontot.

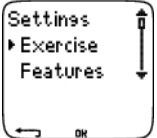

Az Exercise menü az edzések listáját mutatja. A választható edzések között az UP és a DOWN gombokkal lépkedhet, és az OK megnyomásával tekintheti meg a kiválasztott edzést.

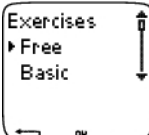

- **Free**: Tetszés szerinti edzés előzetes beállítások nélkül.
- **Basic**: Alapedzés közepes nehézségi szinten. Időtartam körülbelül 45 perc.
- **Interval**: Alapszintű intervallum edzés. Az edzés 15 perces bemelegítéssel kezdődik, amit 1 km-es intervallum és 3 perces megnyugvási időszak követ ötszöri ismétlődéssel. Az edzésalkalmat egy 15 perces levezetés zárja.
- **OwnZone (Saját zóna)**: Az edzéskomputer automatikusan meghatározza egyéni aerob (kardiovaszkuláris) pulzuszónáját. Ezt nevezik saját zónának (OwnZone). Az edzés ajánlott időtartama 45 perc. További információért lásd [OwnZone \(Saját zóna\) meghatározása \(22. oldal\)](#page-22-0). További háttérinformációt talál itt [OwnZone edzés \(54. oldal\).](#page-54-0)
- **Add new (Új létrehozása)**: Saját alapedzés létrehozása és elmentése. Összesen 10 edzést + 1 Free edzést tárolhat az edzéskomputeren.

Az edzés kiválasztása után az alábbi opciók jelennek meg. Válassza ki a kívánt opciót, majd nyomja meg az OK gombot.

- 1. **Select**: az edzés beállítása alapértelmezett edzésként. A következő edzés alkalmával a komputer ezt az edzést fogja alapértelmezett edzésként felajánlani.
- 2. **View**: edzésbeállítások megtekintése. Az UP vagy a DOWN gombokkal görgetve a következőket tekintheti meg:
	- a. Basic edzés 1-3 edzészónával: célpulzuszóna, sebesség/tempó vagy pedálfordulat/lépésszám határok minden zónához, stopper/távolság\* a zónához, vagy
	- b. Szoftverrel létrehozott edzés: név, leírás, edzési időcél. (A LIGHT lenyomva tartva az edzésszakaszokat és a kiválasztott sportprofilt tekintheti meg.)
- 3. **Edit Basic** vagy **OwnZone (Alapedzés vagy Saját zóna edzés szerkesztése)** az egyéni igények szerint. Az edzéskomputerrel létrehozott edzéseket is szerkesztheti. További információért lásd [Új edzések](#page-10-0) [létrehozása \(10. oldal\)](#page-10-0). Ha olyan edzést hozott létre a szoftverrel, amely szakaszokat tartalmaz, azok nem szerkeszthetők az edzéskomputerrel.
- 4. **Rename Basic**, **Interval** vagy az edzéskomputerrel létrehozott más edzés átnevezése.
- 5. **Default:** A **Basic**, **Interval** vagy **OwnZone** edzés alapértelmezett értékeihez való visszatérés.
- 6. **Delete:** Az edzéskomputerrel vagy szoftverrel létrehozott edzések törlése.

#### <span id="page-10-0"></span>**Új edzések létrehozása Zónákat tartalmazó új edzés létrehozása**

Saját edzéseinek létrehozása az edzéskomputerrel. Változatosabb edzéseket hozhat létre a Polar ProTrainer 5 alkalmazás használatával. További információért lásd a szoftver súgóját.

Válassza ki a **Settings > Exercises > Add new** menüpontot.

- 1. Adja meg az edzéshez a **Number of zones (Zónák száma)** értékét (0-3), majd nyomja meg az OK gombot. 0 zóna esetén lásd [Zóna nélkül új edzés létrehozása](#page-10-1).
- 2. Válassza ki a **Zone type (Zóna típusa)** beállítást:
	- **Pulzusszám**

Pulzuszónák esetén válasszon a sportzónák vagy a kézi pulzuszónák között. Nyomja meg az OK gombot.

**Sport zone**: Válassza ki az edzéshez valamelyik sportzónát (pl. Z1: 50-59%) . Az OK gomb megnyomása után folytassa a 3. lépéssel.

A Polar sportzónák a maximális pulzusszám százalékos értékében kifejezett pulzuszónák. Az edzéskomputerben alapértelmezésben öt sportzóna van beállítva: very light - nagyon könnyű (50-59% HR<sub>max</sub>), light - könnyű (60-69% HR<sub>max</sub>), moderate - közepes (70-79% HR<sub>max</sub>), hard kemény (80-89% HR $_{max}$ ) és maximum (90-99% HR $_{max}$ ). Az alapértelmezett HR $_{max}$ érték általában életkor alapú, de amennyiben ismeri aerob és anaerob küszöbértékeit, megmérte becsült maximális pulzusszámát (HR<sub>max</sub>-p) egy Polar Fitness Test ™-tel vagy tesztelte maximális pulzusszámát (saját maga vagy laboratóriumi körülmények között), akkor az edzési igényeinek jobban megfelelő sportzónákat is beállíthat. További információért lásd a ProTrainer 5 szoftver súgóját.

**Manual (Kézi)**: Percenkénti szívverés (bpm) vagy HR% / HRR% formájában állítsa be a zóna határait, majd az OK gomb megnyomása után folytassa a 3. lépéssel.

• **Speed/pace (Sebesség/tempó)** (a kiegészítőként kapható s3 lépésérzékelő, G3 GPS érzékelő vagy kerékpáros sebességmérő szükséges)

Állítsa be a sebesség/tempó zónákhoz az alsó és felső határokat. Az OK gomb megnyomása után folytassa a 3. lépéssel.

• **Cadence** (a kiegészítőként kapható s3 lépésérzékelő vagy pedálfordulat mérő szükséges) Állítsa be a pedálfordulat/lépésszám zónákhoz az alsó és felső határokat. Az OK gomb megnyomása után folytassa a 3. lépéssel.

3. A **Zone guide (Zónasegéd)** beállításával megadhatja, hogy adott idő vagy távolság\* után zónát váltson. Az edzés alatti zónaváltásoknál az edzéskomputer figyelmeztetni fogja.

- **Timers (Stopperek)** : Állítsa az zónához a stoppert (perc és másodperc) majd nyomja meg az OK gombot. Vagy
- **Distances (Távolság)**\*: Állítsa be a zónához a távolságot, majd nyomja meg az OK gombot. Vagy
- **Off**: Kapcsolja ki a stoppereket és a távolságokat, majd nyomja meg az OK gombot.

Ha beállította az első zónát, a **Zone 1 OK** üzenet jelenik meg. Ha egynél több edzészóna van, ismételje meg a 2-3. lépéseket az összes zónára.

Amikor készen van az edzés beállítása, **New exercise added** üzenet jelzi, hogy az új edzés hozzá lett adva a komputerhez. Ez az új edzés (**NewExe**) a **Exercises** menüben kerül eltárolásra, ahonnan a következő edzéskor már ki is választhatja. Az edzést a listából a **Rename** menüpontot kiválasztva nevezheti át.

#### <span id="page-10-1"></span>**Zóna nélkül új edzés létrehozása**

Ha zóna nélküli új edzést hoz létre, stopperek vagy távok\* használatával irányíthatja az edzést.

Válassza ki a **Settings > Exercises > Add new** menüpontot.

- 1. **Number of zones**: Ennél a beállításnál 0-t adjon meg a zónák számának.
- 2. **Guide type (Irányítás típusa)**: Akkor válassza, ha szeretné, ha a stopper hanggal jelezne edzés közben (például ivásra emlékeztesse), vagy állítson be egy távot\* (a következő köridőkre azok rögzítése nélkül).

Stopperek

- **Number of timers** : Válassza ki az edzéshez az időzítők számát (1-3) . Nyomja meg az OK gombot.
- **Timer 1**: Adja meg a stoppernek a perc és másodperc értéket, majd nyomja meg az OK gombot. Vagy

Távok\*

- **Number of distances**: Válassza ki az edzéshez a távok számát (1-3). Nyomja meg az OK gombot.
- **Distance 1**: Adja meg a távolságot, majd nyomja meg az OK gombot.

Ismételje meg a 2. lépést mindaddig, amíg az összes stoppert és távot\* be nem állította. Amikor az edzés beállítással elkészült, a **New exercise added** felirat jelenik meg. Ez az új edzés (**NewExe**) az **Exercises** menüben kerül eltárolásra, ahonnan a következő edzéskor már ki is választhatja. Az edzést a listából a **Rename** menüpontot kiválasztva nevezheti át.

## <span id="page-11-0"></span>**A Polar s3 lépésérzékelő kalibrálása**

Az érzékelő opcionális kalibrálása javítja a sebesség, tempó és távolság\* mérésének pontosságát. Az érzékelő első használata előtt, illetve olyan esetekben ajánlott kalibrálni azt, amikor a felhasználó futóstílusa vagy az érzékelő a cipőn belőli pozíciója jelentősen megváltozik (pl. új futócipőt vásárol). Az érzékelőt adott távolság lefutásával, illetve a kalibrációs tényező kézi beállításával kalibrálhatja.

*Minden cipőbeállításhoz egy s3 érzékelőt kalibrálhat.*

#### <span id="page-11-1"></span>**Érzékelő kalibrálása adott távolság lefutásával (menet közbeni kalibrálás)**

Az edzés bármely szakaszában kalibrálhatja az érzékelőt körtávolság korrekcióval, feltéve, hogy nem távolságalapú célokkal edz. Egyszerűen fusson le adott egy távot, lehetőleg több mint 1000 métert.

Ellenőrizze, hogy az edzéskomputeren be van kapcsolva az érzékelő funkció (**Settings > Features > Shoes/bikes > Shoes 1/2/3 > On**).

Nyomja meg egyszer óra üzemmódban az OK gombot. Válassza ki a **Settings > Shoes/bikes > Shoes 1/2/3** menüpontot.

Ezt követően válassza ki a **Start** lehetőséget, majd kezdjen el futni.

Amikor egy ismert távolságú kör kiindulópontjában van, nyomja meg az OK gombot. Amikor teljesített a teljes kört, nyomja meg az OK gombot. Ezt követően kalibrálja az érzékelőt a következő két módszer valamelyikével:

- 1. A LIGHT gombot lenyomva tartva menjen a **Settings** menübe. Vagy
- 2. Nyomja meg egyszer a STOP gombot. Válassza ki a **Settings** menüpontot.

Válassza ki a **Calibrate > Correct lap > Set true lap distance** menüpontot. Javítsa ki a megjelenő körtávolságot az imént lefutott távolságra, majd nyomja meg az OK gombot.

**Calibration complete (Kalibráció kész)** üzenet és a kalibrációs tényező jelennek meg. Az érzékelő most már kalibrálva van, és készen áll az edzésre.

#### <span id="page-11-2"></span>**Kalibrációs tényező kézi beállítása**

A kalibrációs tényező a tényleges távolság és a kalibrálás nélküli távolság hányadosaként számítódik ki. Példa: ha 1200 m-t fut, de az edzéskomputer 1180 m távolságot jelez, akkor a kalibrációs tényező 1,000. Az új kalibrációs tényező kiszámítása a következőképpen történik: 1,000\*1200/1180 = 1,017. A tényező értéktartománya 0,500-1,500.

Négy lehetőség van a kalibrációs tényező beállítására:

1. Edzés előtt.

Válassza ki a **Settings > Features > Shoes/bikes > Shoe 1/2/3 > Calibrate** menüpontot.

Állítsa be a **Calibration factor (Kalibrációs tényez#)** értékét, majd nyomja meg az OK gombot. Az érzékelő ezzel kalibrálva lett.

2. A pulzusszám mérés megkezdése után, az edzés megkezdése előtt.

Válassza ki óra üzemmódban a OK > **Settings > Shoes/bikes > Shoes 1/2/3 > Calibrate** menüpontot.

Állítsa be a **Calibration factor (Kalibrációs tényez#)** értékét, majd nyomja meg az OK gombot. Az érzékelő ezzel kalibrálva lett, és az OK gomb megnyomásával megkezdheti az edzés felvételét.

3. Edzés közben az edzésfelvétel szüneteltetésével.

Óra üzemmódban az OK gombot kétszer megnyomva kezdjen edzeni. Nyomja meg egyszer a STOP gombot, ekkor az edzésfelvétel szünetel.

Válassza ki a **Settings > Calibrate > Set factor** menüpontot.

Állítsa be a **Calibration factor (Kalibrációs tényez#)** értékét, majd nyomja meg az OK gombot. Az érzékelő ezzel kalibrálva lett. Az OK gomb megnyomásával kezdje meg az edzés felvételét.

4. Edzés közben az edzésfelvétel szüneteltetése nélkül.

Óra üzemmódban az OK gombot kétszer megnyomva kezdjen edzeni. A LIGHT gomb lenyomva tartásával lépjen be a **Settings** menübe.

Válassza ki a **Calibrate > Set factor** menüpontot.

Állítsa be a **Calibration factor (Kalibrációs tényez#)** értékét, majd nyomja meg az OK gombot. Az érzékelő ezzel kalibrálva lett. Folytassa a futást.

*Ha az* **S sensor calibration failed** *üzenet jelenik meg, az érzékelő nem lett kalibrálva, újra kell próbálkoznia.*

\*Az s3 lépésérzékelő használata szükséges.

## <span id="page-13-0"></span>**5. FEJEZET - EDZÉS**

## <span id="page-13-1"></span>**A jeladó öv viselése**

A pulzusszám méréshez viselnie kell a jeladó övet.

Az edzésfelvétel megkezdéséhez viselnie kell a jeladó övet.

1. Folyóvíz alatt nedvesítse meg az övnek az elektródákat tartalmazó részét.

*Kontaktzselé (EKG zselé) használatát javasoljuk a bőr és a jeladó közötti érintkezés optimalizálása érdekében, különösen hosszan tartó edzésalkalmak esetében.*

- 2. Csatlakoztassa a jeladót a pánthoz. A pánt hosszát úgy állítsa be, hogy szorosan, ugyanakkor kényelmesen illeszkedjen.
- 3. Helyezze a pántot a mellkasa köré, közvetlenül a mellizmok alatt, majd kapcsolja össze a pánt két végét.
- 4. Ellenőrizze, hogy a nedves elektródák pontosan illeszkednek-e a bőrére, és hogy a jeladó közepén levő Polar logó középen, vízszintes helyzetben van-e.

**A jeladó minél hosszabb élettartamának biztosítása érdekében távolítsa el a pántról, amikor nem használja azt. A részletes mosási tudnivalókért lásd**[Kezelés és karbantartás \(60. oldal\)](#page-60-1)**.**

*A Polar WearLink jeladó olyan speciális ruházattal is használható, amelyiknek beépített, lágy textil elektródái vannak. Nedvesítse meg a ruházat elektródákat tartalmazó területét. Csatlakoztassa a jeladó csatjait a pánt nélkül a ruházatra úgy, hogy a jeladó Polar logója egyenes helyzetben legyen.*

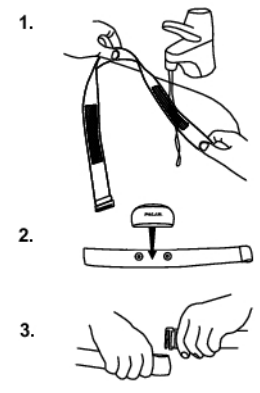

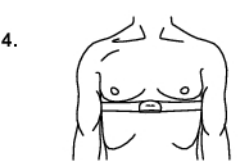

## <span id="page-13-2"></span>**Edzés megkezdése**

1. Viselje a jeladó övet az utasításoknak megfelelően, és az OK gomb megnyomásával kezdje meg a pulzusmérést.

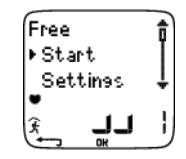

- 2. A pulzusszám 15 másodpercen belül megjelenik a kijelzőn.
	- Ha érzékelőt vagy mérőt használ, válassza ki a cipőt vagy kerékpárt a DOWN gomb lenyomva tartásával vagy a **Settings > Shoes/bikes** menüpontban. A kijelző jobb alsó sarkában levő szám mutatja a kiválasztott cipőt vagy kerékpárt. Álljon mozdulatlanul, és várjon, amíg az edzéskomputer megtalálja az érzékelő jeleit (az éppen használt érzékelőtől függően a futó, kerékpáros vagy GPS szimbólum abbahagyja a villogást).
	- Az edzéstípus gyors váltásához nyomja meg és tartsa lenyomva az UP gombot.
- 3. Az edzés megkezdéséhez nyomja meg az OK gombot.
- *Amennyiben a következő üzenet jelenik meg: (edzés neve)* **requires a speed sensor***, akkor a sebesség/tempó és távolság\* adatok megjelenítéséhez sebességmérőre van szüksége az edzésnek (pl. abban az esetben, ha sebesség/tempó\* zónákat állított be az edzéshez). Az edzéskomputer visszatér az edzéstípus-kiválasztó menübe, ahol kiválaszthat egy másik, sebességmérőt/érzékelőt nem igénylő edzést.*

Azt is megteheti, hogy a **Settings**, **Reset trip** vagy **Location** menüpontokat választja ki.

A **Settings** menüben az edzés előtt megváltoztathatja, illetve megtekintheti a beállításokat. Az elérhető beállításokról további információért lásd [Beállítások \(33. oldal\)](#page-33-0). A **Settings** menüben az alábbi lehetőségek közül választhat:

- **Exercise (Edzés)**: Válassza ki az edzéstípust a **Free**, **Basic**, **Interval** és **OwnZone** közül. (Ha korábban létrehozott új edzéseket, itt azok is megjelennek.)
	- 1. **Select (Kiválasztás)**: Alapértelmezett edzés kiválasztása azonnali kezdéshez, vagy
	- 2. **View (Megtekintés)**: Edzésbeállítások megtekintése.
- **Shoes/bikes (Cip#k/kerékpárok)**: Válasszon az 1/2/3 cipő, az 1/2/3 kerékpár közül, vagy válassza a none (nincs) lehetőséget. Csak a **Settings > Features > Shoes/bikes** menüpontban aktivált cipők és kerékpárok jelennek itt meg.

*Ha kiválaszt egy cipőt vagy kerékpárt, és a GPS funkció is be van kapcsolva, akkor a GPS csak helymeghatározásra és az útvonal nyomon követésére lesz használva.*

- **GPS**: A GPS funkció be- vagy kikapcsolása (**On**/**Off)**.
- **Altitude (Magasság)**: A (tengerszint feletti) magasság be- vagy kikapcsolása, illetve kalibrálása.
- **Rec.rate**: A felvételi sűrűség beállítása.
- **RR data**: Az RR felvétel be- vagy kikapcsolása.
- **TZ Alarm (Célzóna figyelmeztetés)**: Célzóna figyelmeztető hangok be- vagy kikapcsolása.
- **HR view (Pulzusszám nézet)**: Válasszon, hogy a pulzust percenkénti szívverések (bpm) formájában, a maximális pulzusszám százalékában (HR%) vagy a maradék pulzus százalékában (HRR%) kívánja megtekinteni.
- **Speed view (Sebesség nézet)**: Válasszon, hogy a sebességet\* km vagy mérföld/órában (km/h vagy mph), illetve perc/ km vagy mérföld (min/km vagy min/mi) formában kívánja megtekinteni.
- **A.Lap (Automatikus kör)**: Az automatikus kör funkció be- vagy kikapcsolása.
- **Display (Kijelz#)**: Kijelző módosítása (további információért lásd [Az edzéskomputer kijelz](#page-16-0)őjének [testreszabása \(16. oldal\)\)](#page-16-0).

A **Reset trip** menüpontban az edzés megkezdése előtt nullázhatja a távolságot.

A **Location**\*\* menüpontban pillanatnyi helyzetét ellenőrizheti. Az edzéskomputer a legutolsó GPS koordináták alapján megjelöli pillanatnyi tartózkodási helyét. A szélességi és hosszúsági értékek fokban és percben vannak kifejezve. A műholdak száma a legalsó sorban látható.

*Az útvonal adatok további elemzéséhez továbbítsa az adatokat a Polar ProTrainer 5 szoftverbe. Útmutatásért lásd a szoftver súgóját.*

\*A kiegészítőként kapható s3 lépésérzékelő, G3 GPS érzékelő vagy kerékpáros sebességmérő szükséges.

<span id="page-15-0"></span>\*\*A kiegészítőként kapható G3 GPS érzékelő szükséges.

## **Edzések összevonása**

Az RS800CX edzéskomputer lehetővé teszi az egymást követő edzések összevonását. Amikor az előző edzés befejezése után egy órán belül új edzést kezd, a **Combine exercises?** (Edzések összevonása?) üzenet jelenik meg.

Az összevonáshoz a YES lehetőséget válassza. Edzés közben a többsportos edzésnézet jelenik meg. Legfeljebb tíz edzés vonható össze. További információért lásd A kijelzőn megjelenő [információk](#page-15-1) (? [. oldal\).](#page-15-1)

*A Polar ProTrainer 5 szoftver használatával edzés után is összevonhatja az edzéseket, és mélyebben elemezheti azokat. További információért lásd a Polar ProTrainer 5 súgóját.*

## <span id="page-15-1"></span>**A kijelzőn megjelenő információk**

Az edzéskomputer kijelzőjén egyszerre három sorban tekintheti meg az edzésadatokat. Az UP és a DOWN gombokkal más adatokat jeleníthet meg. Ilyenkor néhány másodpercre megjelenik az adott nézet neve. A név az alsó sorban szereplő információra utal. A nézet a használt érzékelőktől, a bekapcsolt (**On**) funkcióktól és az éppen aktuálisan végzett edzés típusától is függ.

*A Polar ProTrainer 5 szoftverrel egyszerűen testre szabhatja az edzéskomputer kijelzőjét.*

Edzés alatti alapértelmezett kijelzők:

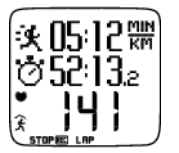

**Heart rate** (Pulzus) nézet Sebesség/tempó\* / Kalóriák Stopper Pulzusszám \*s3 lépésérzékelő, G3 GPS érzékelő vagy kerékpáros sebességmérő szükséges.

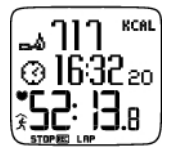

**Stopwatch** (Stopper) nézet Kalóriák Idő **Stopper** \*s3 lépésérzékelő, G3 GPS érzékelő vagy kerékpáros sebességmérő szükséges.

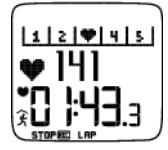

**Lap time** (Köridő) nézet Zóna mutató Pulzusszám Köridő

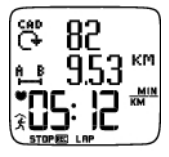

**Speed/pace** (Sebesség/tempó) nézet Lépésszám\*

Távolság\*\*

Sebesség/tempó\*\*

\*s3 lépésérzékelő vagy pedálfordulat-mérő szükséges.

\*s3 lépésérzékelő, G3 GPS érzékelő vagy kerékpáros sebességmérő szükséges.

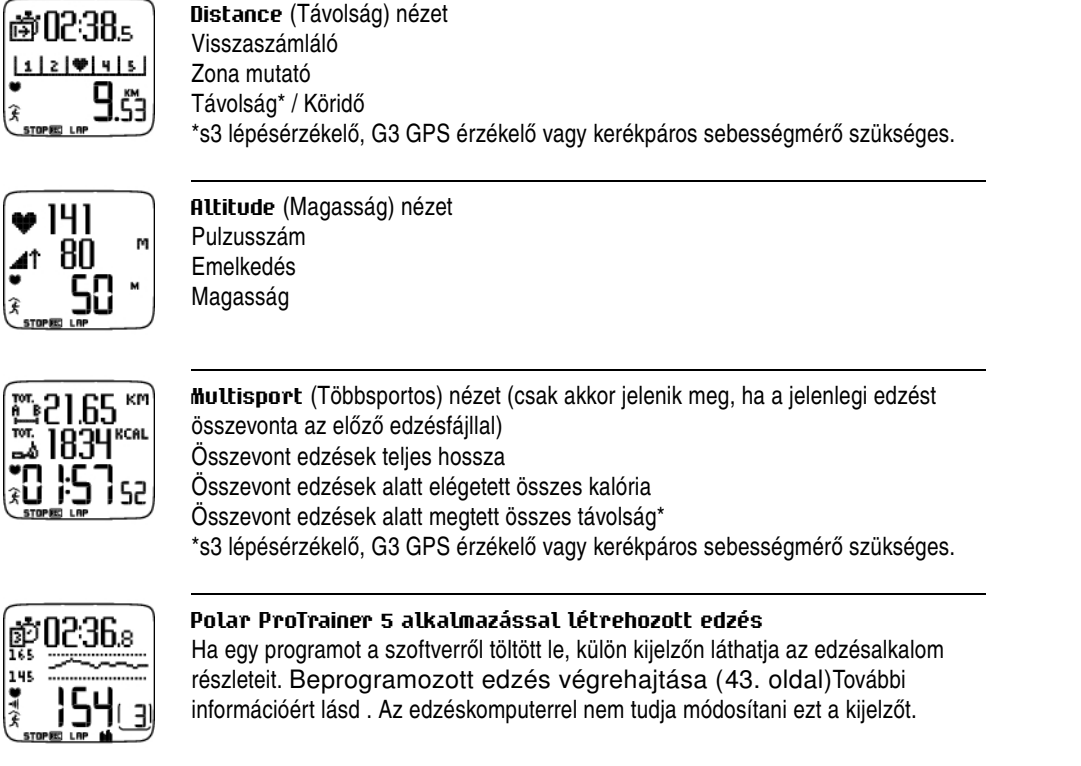

## <span id="page-16-0"></span>**Az edzéskomputer kijelzőjének testreszabása**

Az edzéskomputerrel vagy a szoftverrel testreszabhatja az edzéskomputer kijelzőjét, hogy az csak az önt érdeklő adatokat jelenítse meg. A szoftverről letöltött, programozott edzés saját, nem módosítható nézetekkel rendelkezik.

Válassza ki óra üzemmódban az OK > **Settings > Display > Edit** menüpontot.

Az UP és a DOWN gombokkal válassza ki a megváltoztatni kívánt nézetet, majd nyomja meg az OK gombot. Az UP és a DOWN gombokkal állítsa be a villogó felső sorban megjelenő információt, majd nyomja meg az OK gombot. A választható információk a bekapcsolt funkciók körétől függenek. [Funkcióbeállítások \(33. oldal\)](#page-33-1)További információért lásd .

Az előbbieket megismételve állítsa át a középső és alsó sorokat is. Minden kijelző az alsó sorban megjelenő információ alapján van elnevezve. A nézet alapértelmezett beállításaihoz való visszatéréshez tartsa lenyomva a LIGHT gombot, amikor villognak a sorok.

A **Titles** (Feliratok) aktiválásával súgószöveget jeleníthet meg az edzés alatti nézetváltáskor: Válassza ki idő üzemmódban az OK > **Settings > Display > Titles** menüpontot.

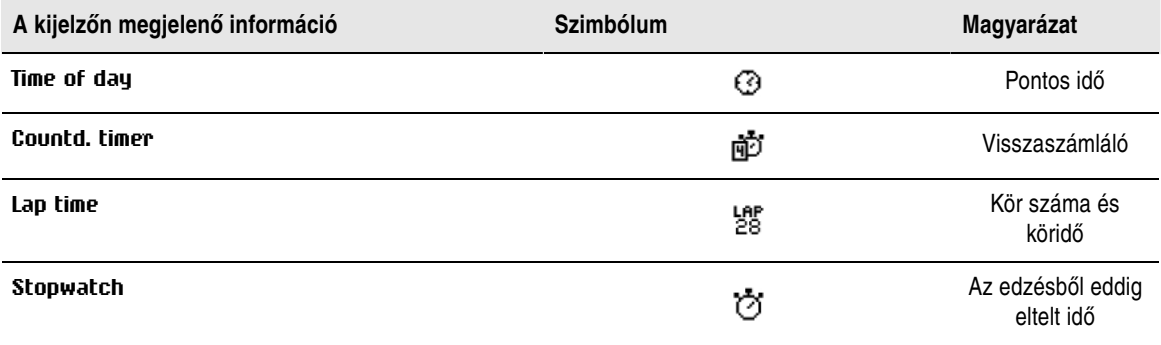

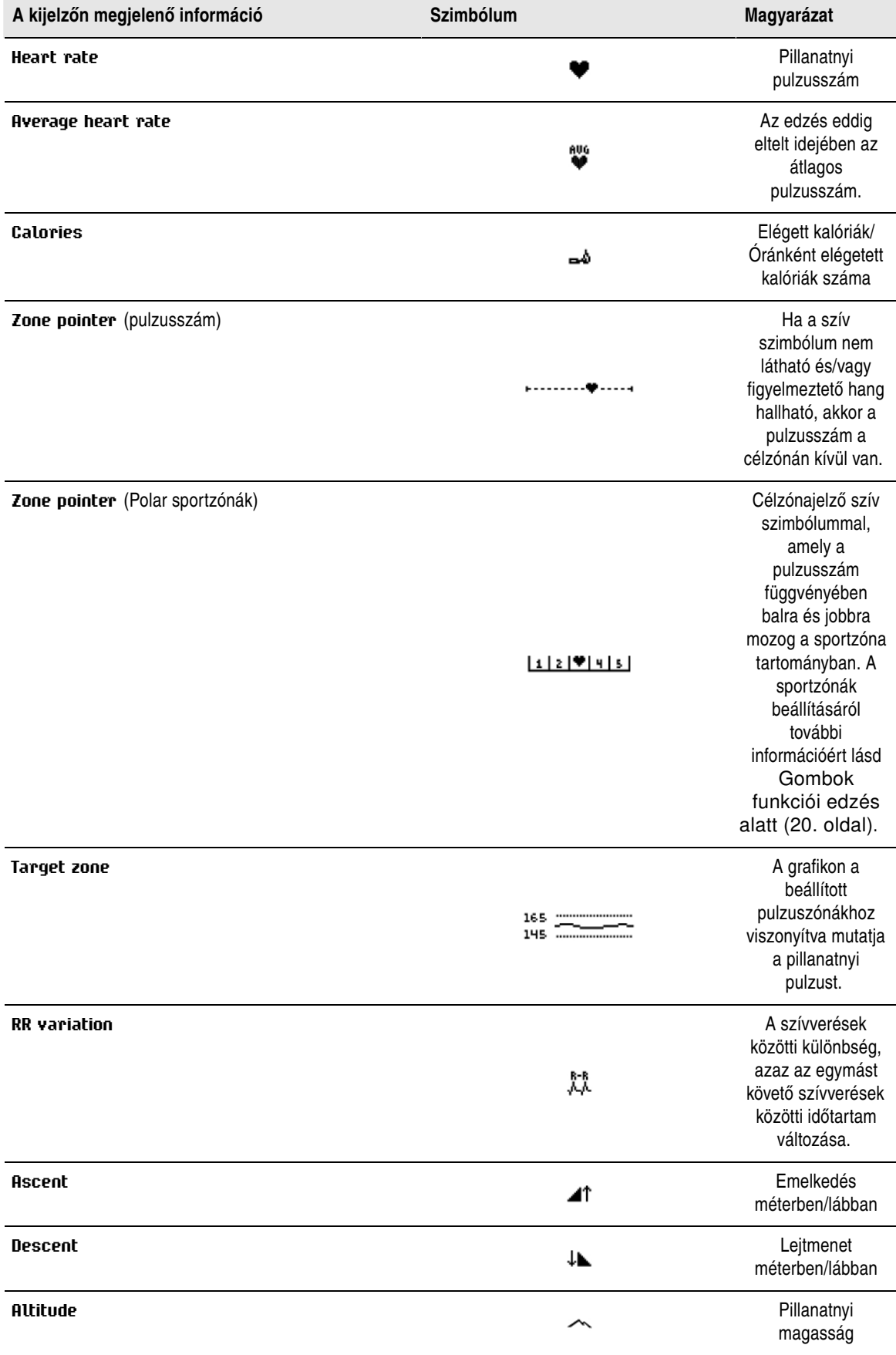

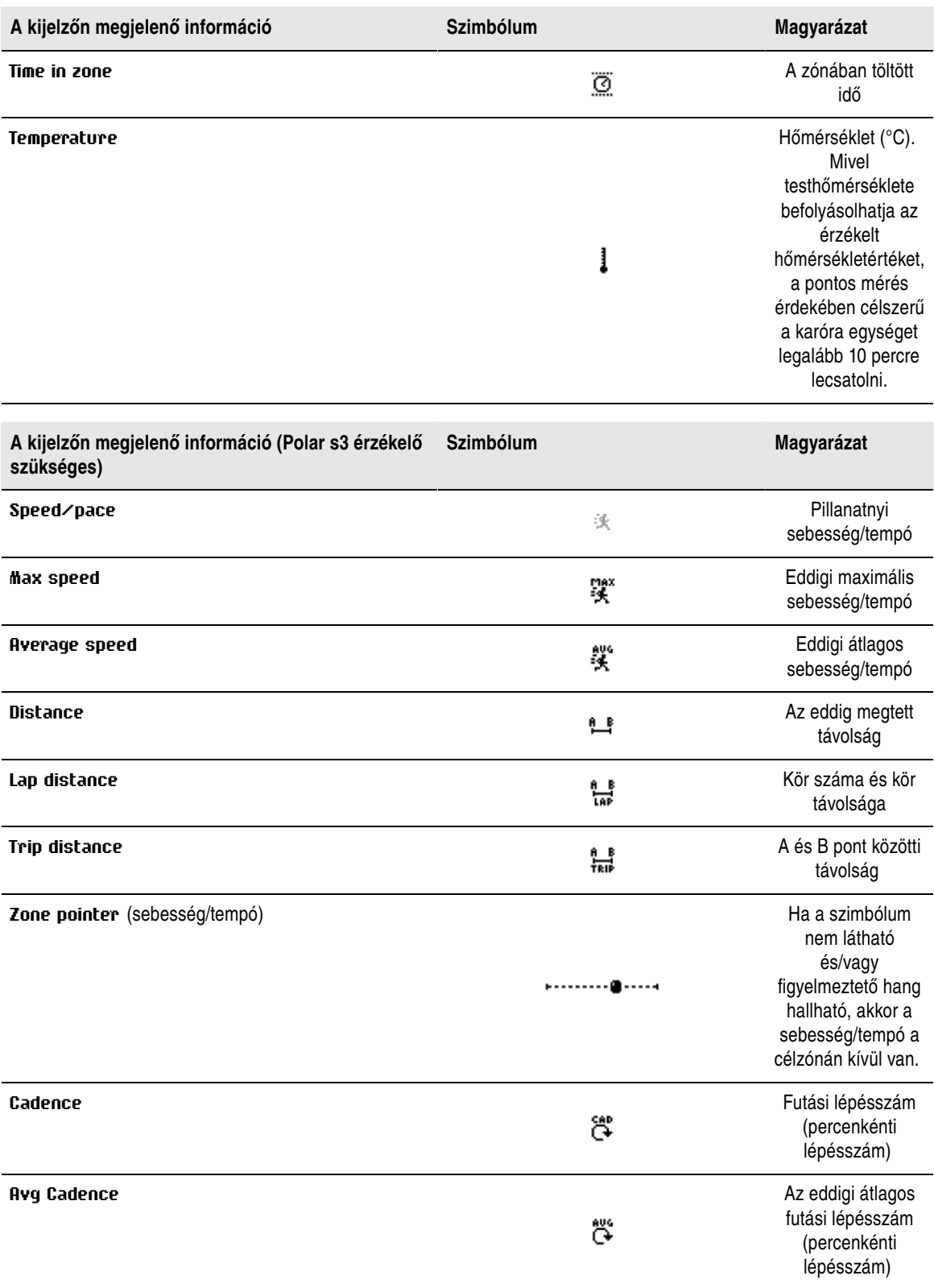

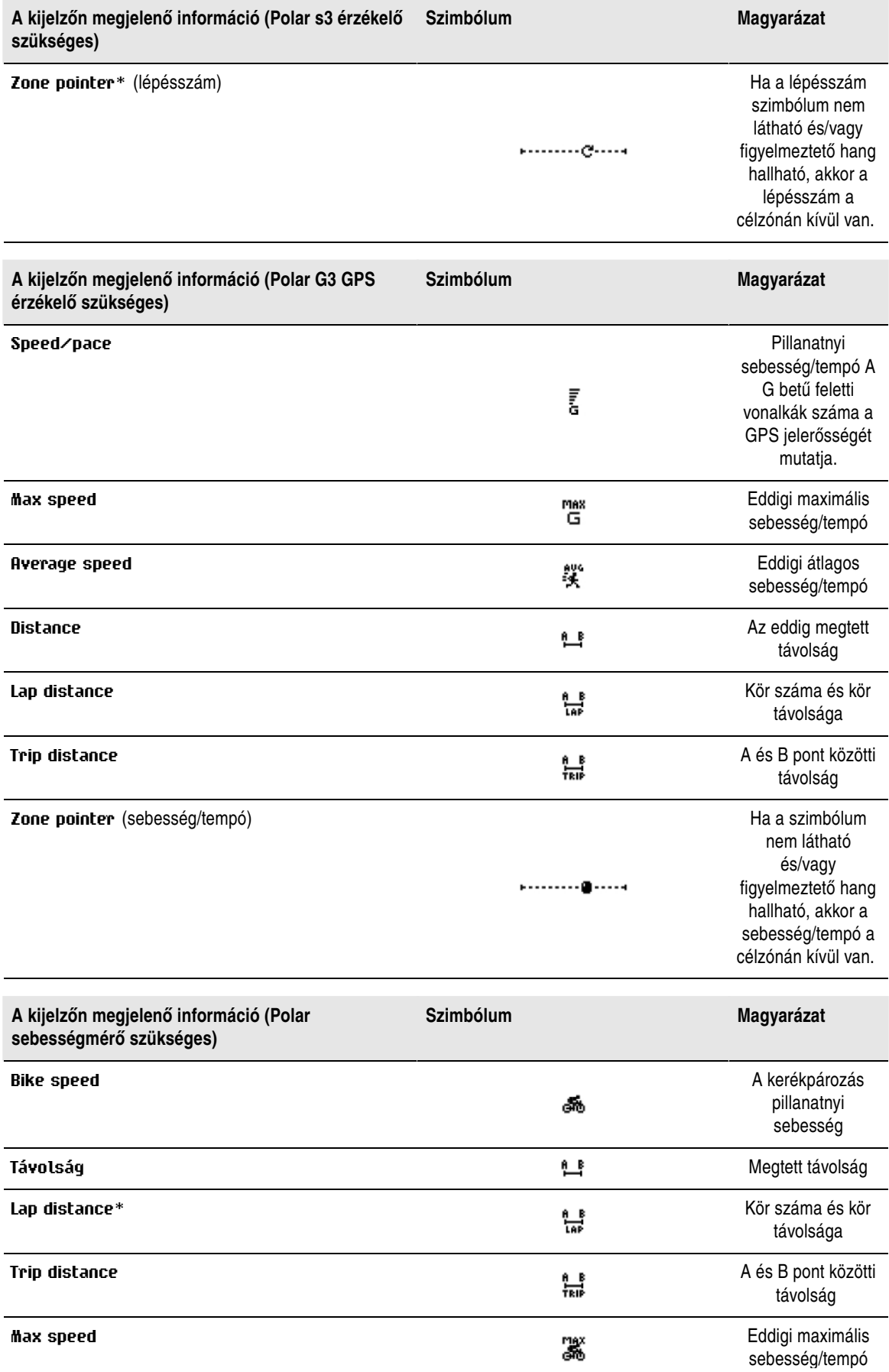

![](_page_20_Picture_222.jpeg)

## <span id="page-20-0"></span>**Gombok funkciói edzés alatt**

### <span id="page-20-1"></span>**Köradatok rögzítése**

![](_page_20_Picture_4.jpeg)

Az OK gomb megnyomásával rögzítheti a kört. A kijelzőn a következőket láthatja: Kör száma Átlagos pulzusszám a kör alatt Köridő

![](_page_20_Picture_6.jpeg)

Ha a sebességmérő\* aktiválva van, az alábbi adatok is megjelennek: Kör száma Kör távja Átlagsebesség/tempó a kör alatt

#### <span id="page-21-0"></span>**Zóna zárolása**

Előre meghatározott célzónák nélküli edzés esetén a pillanatnyi sportzónába zárolhatja a pulzusszámot. Ez lehetővé teszi, hogy - amennyiben az edzés előtt nem tette meg - menet közben beállíthasson egy célzónát.

A zóna zárolásához/feloldásához nyomja meg és tartsa lenyomva az OK gombot.

Programozott edzések alatt: Az OK gomb lenyomva tartásával választhatja ki a **Lap menüb#l** a **Lock zone/Unlock zone** (Zóna zárolása/feloldása) menüpontot.

Ha például 130-as pulzusszámmal fut, ami a maximális pulzusszámának 75%-a és a 3. sportzónának felel meg, az OK gomb lenyomva tartásával zárolhatja a pulzust ebbe a zónába. **Sport zone3 Locked 70%-79%** üzenet jelenik meg. Figyelmeztető hangot hall, ha a pulzusszáma a sportzóna alá vagy fölé kerül (feltéve, hogy a célzóna figyelmeztető funkció be van kapcsolva). A sportzónát az OK gomb ismételt lenyomva tartásával oldhatja fel: ekkor a **Sport zone3 Unlocked** üzenet jelenik meg.

A szoftver használatával a sebességre/tempóra\* is alapozhatja a zóna zárolását\*. További információért lásd a szoftver súgóját.

<span id="page-21-1"></span>\*Kiegészítőként kapható sebességmérő szükséges.

#### **Kijelző nagyítása**

![](_page_21_Picture_9.jpeg)

A felső sorra nagyításhoz tartsa lenyomva az UP gombot, a középső sorra nagyításhoz pedig a DOWN gombot. A normál kijelzéshez való visszatéréshez ismét nyomja meg és tartsa lenyomva a gombokat.

#### <span id="page-21-2"></span>**A kijelző megvilágítása (Éjszakai üzemmód bekapcsolása)**

A kijelző megvilágításához nyomja meg edzés közben a LIGHT gombot. Az éjszakai üzemmód bekapcsolódik, és bármely gomb megnyomásakor, illetve az edzés szakaszának megváltozásakor automatikusan megvilágítódik a kijelző.

#### <span id="page-21-3"></span>**A Gyorsmenü (Quick Menu) megjelenítése**

Tartsa lenyomva a LIGHT gombot. A **Settings** (Beállítások) menü jelenik meg. Bizonyos beállításokat az edzés felvételének megszakítása nélkül is megváltoztathat. A menü tartalma az edzés típusától függően változhat. További információért lásd a Beállítások című részt.

- **Prev. phase (El#z# szakasz)**: Összefoglaló információ megtekintése az előző szakaszról vagy ismétlésről (akkor jelenik meg, amikor szakaszokat tartalmazó edzést hoz létre a szoftverrel).
- **Keylock (Billenty#zár)**: Gombok zárása/feloldása a gombok véletlen megnyomásának elkerülésére.
- **TZ Alarm (Célzóna figyelmeztetés)**: Célzóna figyelmeztető hangok be- és kikapcsolása.
- **Change zone (Zóna változtatása)**: Célzónák közötti váltás (akkor jelenik meg, amikor több célzóna lett meghatározva, kivéve, amikor egy többszakaszos edzés lett a szoftverrel létrehozva).
- **HR view (Pulzusszám nézete)**: Pulzusszám formátumának kiválasztása.
- **Speed view (Sebesség nézete)**: Válasszon a **km/h** vagy **min/km** között.
- **Calibrate (Kalibrálás)**: A lépésérzékelő kalibrálása\* (a lépésérzékelő\* kikapcsolt állapotában nem jelenik meg).
- **Seek sensor (Mér# keresése)**: A WearLink jeladó vagy a mérő adatait keresi, amennyiben a jel interferencia miatt edzés közben elvész.
- **A.Lap (Automatikus kör)**\*: Automatikus körrögzítés be-/kikapcsolása.

<span id="page-21-4"></span>A beállítások módosítása után az edzéskomputer visszatér az edzési üzemmódba.

#### **Edzés szüneteltetése**

Az edzésfelvétel szüneteltetéséhez nyomja meg a STOP gombot.

Szüneteltetés alatt:

- **Continue (Folytatás)**: Az edzésfelvétel folytatása.
- **Exit (Kilépés)**: Edzésfelvétel leállítása (vagy nyomja meg a STOP gombot).
- **Summary (Összefoglaló)**: Az eddigi edzés összefoglalójának megtekintése. Az alábbi összefoglaló információ jelenik meg: kalóriák, távolság\*, edzési idő, maximális pulzus, minimális pulzus, átlagpulzus, maximális sebesség/tempó\*, átlagos sebesség/tempó\*, emelkedő és magasság.
- **Combine (Összevonás)**: A jelenlegi edzés összevonása az előző edzésfájllal.
- **Settings (Beállítások)**: A beállítások megváltoztatása vagy megtekintése.
- **Reset (Nullázás)**: Felvett edzésinformációk törlése. Az OK gombbal erősítse meg, majd az OK ismételt megnyomásával kezdje újra a felvételt.
- **Reset trip (Út nullázása)**: Távolság nullázása. Az OK gombbal erősítse meg, majd az OK ismételt megnyomásával kezdje újra a felvételt.
- **Location (Hely)**\*\*: Ellenőrizze jelenlegi tartózkodási helyét Az edzéskomputer a legutolsó GPS koordináták alapján megjelöli pillanatnyi tartózkodási helyét. A szélességi és hosszúsági értékek fokban és percben vannak kifejezve. A látható műholdak száma a legalsó sorban jelenik meg.
- **Free mode (Szabad edzésmód)**: Változtassa edzésprofilját Free edzésre. Ez nem törli ki az elvégzett edzést, de beállítások nélkül folytatja azt. Az eredeti edzés újrakezdéséhez szüneteltesse az edzést, majd válassza ki a **Restart P1** menüpontot.

<span id="page-22-0"></span>\*\*A kiegészítőként kapható G3 GPS érzékelő szükséges.

## **OwnZone (Saját zóna) meghatározása**

További információért a Polar OwnZone®-ról lásd [OwnZone edzés](#page-54-0) ( [54. oldal\)](#page-54-0).

A bemelegítés közben sétával és kocogással 1-5 perc alatt meghatározhatja Saját zónáját. Az edzést könnyedén, alacsony nehézségi szinten kezdje, s fokozatosan növelve a nehézségi szintet emelje pulzusszámát.

Határozza meg újból a Saját zónáját:

- Ha megváltozik az edzéskörnyezet vagy az edzésmód.
- Ha több mint egy hét szünet után áll újra edzésben.
- Ha nem 100 százalékig biztos a fizikai vagy szellemi állapotában például nem pihente még ki az előző edzést, nem érzi magát jól vagy stresszes.
- Felhasználói beállítások megváltoztatása után.

A Saját Zóna meghatározása előtt ellenőrizze, hogy:

- A felhasználói beállítások helyesek.
- Az **OwnZone** edzést választotta ki. Minden alkalommal, amikor **OwnZone** edzést kezd, az edzéskomputer automatikusan meghatározza Saját zónáját.
- 1. Az utasításoknak megfelelően viselje a jeladót és a lépésérzékelőt\*. A mérés megkezdéséhez nyomja meg kétszer az OK gombot.
- 2. Amikor az edzés megkezdődik, megjelenik az **OZ** és megkezdődik az Saját zóna meghatározása.

A Saját Zóna meghatározása öt részből áll. Minden egyes rész után az adott rész végét jelző sípolást hall (feltéve, hogy bekapcsolta a hangjelzéseket).

**OZ >** Sétáljon lassú tempóban 1 percig. Az első szakaszban tartsa pulzusszámát 100 bpm / 50% HRmax alatt.

**OZ >>** Sétáljon normál tempóban 1 percig. Lassan növelje pulzusszámát 10-20 bpm / 5% HR max értékkel.

**OZ >>>** Sétáljon élénk tempóban 1 percig. Növelje pulzusszámát 10-20 bpm / 5% HR max értékkel.

0Z >>>> Kocogjon lassú tempóban 1 percig. Növelje pulzusszámát 10-20 bpm / 5% HR<sub>max</sub> értékkel.

**OZ >>>>>** Kocogjon élénk tempóban 1 percig. Növelje pulzusszámát növelje 10 bpm/ 5 % HR max értékkel.

- 3. A mérés adott pontján két egymást követő sípolást fog hallani. Ez azt jelzi, hogy a Saját zónája meg lett határozva.
- 4. Sikeres meghatározás esetén az **OwnZone Updated** (Saját zóna frissítve) üzenet és a zóna jelenik meg. A zóna - a beállításoktól függően - percenkénti szívverések (bpm) formájában, vagy a maximális pulzusszám százalékában (HR%) vagy a maradék pulzusszám százalékában (HRR%) jelenik meg.
- 5. Ha a Saját zóna meghatározása nem sikerült, a korábban meghatározott Saját zóna lesz használva, és az **OwnZone Limits** üzenet jelenik meg. Ha korábban még nem volt Saját zóna meghatározva, automatikusan az életkor alapú határok kerülnek használatra.

Ekkor folytathatja az edzést. Az edzés előnyeinek maximálása érdekében próbáljon meg az adott pulzuszónán belül maradni.

Ha mégis ki akarja hagyni a Saját zóna meghatározást és a korábban meghatározott Saját zónáját kívánja használni, a folyamat bármely szakaszában nyomja meg az OK gombot.

*A Saját zóna meghatározásához felhasznált idő beleszámítódik az edzésidőbe.*

## <span id="page-24-0"></span>**6. FEJEZET - EDZÉS UTÁN**

## <span id="page-24-1"></span>**Felvétel leállítás**

Az edzésfelvétel szüneteltetéséhez nyomja meg a STOP gombot. A felvétel teljes leállításához nyomja meg ismét a STOP gombot.

Edzés után is ápolja a jeladó övet. **Minden használat után távolítsa el a jeladót a pántról, és folyó víz alatt öblítse le a pántot. Legalább minden ötödik használat után mossa ki a pántot mosógépben, 40ºC-on**. Teljes körű kezelési és karbantartási utasításokért lásd [Kezelés és karbantartás \(60. oldal\).](#page-60-1)

## <span id="page-24-2"></span>**Edzéseredmények elemzése**

![](_page_24_Figure_6.jpeg)

Az alapszintű teljesítményadatok megtekintéséhez válassza ki az edzéskomputer **File** menüpontját. Mélyebb elemzés érdekében továbbítsa az adatokat a Polar ProTrainer 5 alkalmazásba. A szoftver különböző lehetőségeket kínál az adatelemzésre.

Az edzéskomputer és a szoftver IrDA-n keresztül vannak összekötve. Először is indítsa el a szoftvert. Ezt követően válassza ki az edzéskomputeren a **Connect** parancsot, majd helyezze az óraegységet a Polar IrDA USB Adapteren vagy a számítógépen vagy más IrDA-kompatibilis infravörös adapteren levő infravörös ablak elé. Az adatátvitelre vonatkozó teljes körű utasításokért tekintse át az alkalmazás súgóját.

![](_page_24_Figure_9.jpeg)

A **File** menüpontban az alábbi lehetőségek közül választhat:

- **Exercise log (Edzésnapló)** legfeljebb 99 edzésfájl listáját jeleníti meg.
- **Weekly (Heti)** összefoglalókat tartalmaz az elmúlt 16 hétről.
- **Totals (Összesített)** összesített edzésinformációkat mutat.
- <span id="page-24-3"></span>• A **Delete (Törlés)** menüben törölheti az edzésfájlokat.

### **Edzésnapló**

Válassza ki a **File > Exercise log** menüpontot

![](_page_24_Picture_169.jpeg)

Az egyes edzésekről az **Exercise log (Edzésnapló)** menüpontban tekinthet meg részletes információkat. Az alábbi információk fognak megjelenni:

- Edzés neve.
- Az edzés időtartamát jelképező grafikus oszlop. Az oszlop magasság az edzés időtartamát mutatja. Így grafikus formában látható az edzésidőtartamok változása.
- Az edzés végrehajtásának dátuma.

A megjelenő információk (lenti a-d ábrák) az edzéstípustól és a beállításoktól függnek (pl. ha az edzés nem tartalmaz szakaszokat, szakaszinformációk értelemszerűen nem jelennek meg).

Az edzésoszlopok között az UP és a DOWN gombokkal lépkedhet, és az OK gomb megnyomásával tekintheti meg a következőket:

![](_page_25_Figure_7.jpeg)

![](_page_25_Figure_8.jpeg)

![](_page_25_Picture_9.jpeg)

12 lars Aus 00:05.30 f, Best 8

![](_page_25_Figure_11.jpeg)

a. **Basic (Alap)** Válassza ki a **File > Exercise log > Basic** menüpontot

b. **Sportzónák** Válassza ki a **File > Exercise log > Sport zones** menüpontot

c. **Szakaszok** Válassza ki a **File > Exercise log > Phases** menüpontot

d. **Körök** Válassza ki a **File > Exercise log > Laps** menüpontot

d. **Többsportos összefoglaló** Az összevont edzések részét képező minden fájlhoz többsportos összefoglaló tartozik. Válassza ki a **File > Exercise log > Multisport summary** menüpontot

#### **a. Basic (Alap)**

Válassza ki a **File > Exercise log > Basic** menüpontot

![](_page_25_Picture_19.jpeg)

Edzés neve Kezdési idő Távolság\* Időtartam \* s3 lépésérzékelő, G3 GPS érzékelő vagy kerékpáros sebességmérő szükséges.

Nyomja meg az OK gombot, majd az UP vagy a DOWN gombokkal a következő információkat tekintheti

meg:

![](_page_26_Figure_2.jpeg)

![](_page_26_Figure_3.jpeg)

![](_page_26_Figure_4.jpeg)

Átlaglépéshossz

\*Az s3 lépésérzékelő W.I.N.D.

#### **Futóindex**\*

A Futóindex értékének megjelenéséhez az edzésnek bizonyos követelményeknek meg kell felelnie. ???További információért lásd .

\* s3 lépésérzékelő vagy G3 GPS érzékelő szükséges.

*A Futóindex funkció csak futó sportokhoz használható. Például G3 érzékelővel végett kerékpározás esetén nem működik.*

![](_page_27_Figure_1.jpeg)

A STOP gomb megnyomásával térhet vissza az alapinformációkhoz.

#### **További alapinformációk**

Válassza ki a **File > Exercise log** menüpontot. Válassza ki az OK gombbal az edzést.

Saját edzésinformációk hozzáadásához vagy az edzés a **File**, menüből való törléséhez nyomja meg és tartsa lenyomva az alapinformációk nézetben a LIGHT gombot (az edzés neve megjelenik).

Információ hozzáadásához válassza ki az **Add info (Infó hozzáadása)** menüpontot.

- **Rank (Min#sítés)**: Osztályozhatja az edzést.
- **Feeling (Érzés)**: Értékelheti az edzés alatti szubjektív érzését.
- **Temperat. (H#mérséklet)** : Az UP és DOWN gombokkal állíthatja be a hőmérsékletet.
- **Distance (Távolság)**: Válassza ki a cipőt vagy a kerékpárt, majd írja be a távolságot. A távolság frissül az összesített és heti adatokban.

#### **b. Sportzónák**

![](_page_28_Picture_1.jpeg)

Válassza ki a **File > Exercise log > Sport zones** menüpontot

Az alapinformációk nézetben a DOWN gomb megnyomásával jelenítheti meg a **Sportzóna** információkat.

![](_page_28_Picture_4.jpeg)

Nyomja meg az OK gombot, majd az UP és a DOWN gombokkal lapozva tekintheti meg az egyes sportzónákban töltött időt. Itt grafikus formában jelennek meg az edzések.

A STOP gomb megnyomásával térhet vissza a **Sportzónák** információs nézethez.

#### **c. Szakaszok**

![](_page_28_Figure_8.jpeg)

Válassza ki a **File > Exercise log > Phases** menüpontot

A **Phases** menü csak akkor jelenik meg, ha az edzést szoftverrel hozták létre, és szakaszokat tartalmaz.

A **Sportzónák** információs nézetben a DOWN gomb megnyomásával tekintheti meg a **Szakaszok** adatait. Minden szakaszt külön-külön tekinthet meg.

Egy adott szakasz adatai között az OK gombbal lépkedhet. A szakaszok között pedig az UP és a DOWN gombokkal lépkedhet.

![](_page_28_Figure_13.jpeg)

![](_page_28_Picture_14.jpeg)

**Id#** Szakasz neve Részidő A szakasz időtartama

**Pulzusszám** percenkénti szívverés (bpm) formájában, ami a maximális pulzusszám százalékos értékével (%) vagy a maradék pulzusszám százalékos értékével váltakozik. Maximális pulzusszám Átlagpulzusszám

![](_page_29_Picture_1.jpeg)

![](_page_29_Picture_2.jpeg)

**Lépéshossz**\*

A szakasz átlagos lépéshossza \*Az s3 lépésérzékelő szükséges.

A STOP gomb megnyomásával térhet vissza a **Szakaszok** információs nézethez.

#### **d. Körök**

Válassza ki a **File > Exercise log > Laps** menüpontot.

A **Szakaszok** információs nézetben a DOWN gomb megnyomásával tekintheti meg a **Körök** információkat. A körök információk csak akkor jelennek meg, ha egynél több kör van a komputer memóriájában.

![](_page_29_Picture_9.jpeg)

**Rögzített körök száma/automatikusan rögzített körök** (a köradatok az automatikusan rögzített kör információival váltakoznak) Átlag köridő Legjobb (leggyorsabb) kör száma váltakozik a kör idejével

*Az utolsó kör soha nem jelenik meg legjobb körként, akkor sem, ha az a leggyorsabb kör. Ha futóversenyen van és az utolsó kört is bele akarja foglalni, a célvonalon a STOP helyett az OK gombot nyomja meg. Ily módon az utolsó tényleges kör is beszámítódik a legjobb körök közé. A célvonal után leállíthatja a mérést.*

Az egyes körök különböző információi között az OK gomb megnyomásával lépkedhet.

A különböző körök adatait az UP vagy a DOWN gombot megnyomva hasonlíthatja össze.

A körinformáció egyszerű megtekintéséhez továbbítsa a fájlokat a szoftverre.

![](_page_30_Figure_5.jpeg)

![](_page_30_Picture_6.jpeg)

![](_page_30_Picture_7.jpeg)

**Pulzusszám** percenkénti szívverés (bpm) formájában, ami a maximális pulzusszám százalékos értékével (%) vagy a maradék pulzusszám százalékos értékével váltakozik. Maximális pulzusszám Átlagos pulzusszám Pulzusszám a kör végén

![](_page_30_Picture_9.jpeg)

#### **Sebesség/Tempó** Átlagsebesség/tempó

Sebesség/tempó a kör végén

A sebesség és tempó közötti váltáshoz nyomja meg és tartsa lenyomva a LIGHT gombot.

\* s3 lépésérzékelő, G3 GPS érzékelő vagy kerékpáros sebességmérő szükséges.

![](_page_30_Figure_15.jpeg)

#### **Távolság** Résztáv

Kör távja

\* s3 lépésérzékelő, G3 GPS érzékelő vagy kerékpáros sebességmérő szükséges.

![](_page_30_Figure_19.jpeg)

### **Lépésszám**

Maximális Átlagos lépésszám a körben \*s3 lépésérzékelő vagy pedálfordulat-mérő szükséges.

![](_page_30_Figure_22.jpeg)

**Lépéshossz** Átlagos lépéshossz a körben \*s3 lépésérzékelő szükséges.

![](_page_30_Picture_24.jpeg)

**Emelked#** Emelkedő %-ban Emelkedő fokban \*Kerékpáros sebességmérő szükséges.

![](_page_31_Picture_1.jpeg)

**Magasság** Emelkedés Magasság

![](_page_31_Figure_3.jpeg)

**Magasság** Lejtmenet Magasság

![](_page_31_Picture_5.jpeg)

**H#mérséklet**

<span id="page-31-0"></span>A STOP gomb megnyomásával térhet vissza a **Körök** információs nézethez.

#### **Heti összefoglaló**

Válassza ki a **File > Weekly** menüpontot.

![](_page_31_Picture_10.jpeg)

A **Weekly (Heti)** összefoglalóban az utolsó 16 hét edzésének összesített adatait láthatja. A jobb szélen levő, **This week (E hét)** nevű oszlop az aktuális hét edzés-összefoglalóját jeleníti meg. Az előtte levő oszlopok a szóban fogó hét vasárnapjának dátumát viselik. A megjelenített hetek között az UP és a DOWN gombokkal lapozhat, illetve tekintheti meg az alsó sorban az összesített edzésidőtartamot.

![](_page_31_Picture_12.jpeg)

Az OK gombbal választhatja ki azt a hetet, amelyikre vonatkozóan meg kívánja tekinteni az összes kalóriák, távolság és edzésidő értékét.

A DOWN gomb megnyomásával a heti összesített **Shoes distance (Cip# távolság)**, **GPS distance (GPS távolság)** és **Bikes distance (Kerékpáros távolság)** értékeket tekintheti meg.

A DOWN gomb megnyomásával a heti sportzónákra válthat.

![](_page_31_Figure_16.jpeg)

Az egyes sportzónákban töltött idő megtekintéséhez nyomja meg az OK gombot, és az UP és a DOWN gombokkal lapozhat a sportzónák között.

#### <span id="page-31-1"></span>**Összesített értékek**

Válassza ki a **File > Totals** menüpontot.

Az **összesített értékek** az utolsó nullázás óta az edzések során összegyűlt értékeket mutatják. Az összesített értékeket az edzésadatok szezonális vagy havi számolójaként használhatja. Az értékek az edzésfelvétel leállításakor automatikusan frissülnek.

Az UP és a DOWN gombokkal az alábbi adatok között lapozhat végig:

- **1. cip# távolsága**
- **2. cip# távolsága**
- **3. cip# távolsága**
- **1. kerékpár távolsága**
- **2. kerékpár távolsága**
- **3. kerékpár távolsága**
- **Cip#k teljes távolsága**
- **GPS teljes távolsága**
- **Kerékpárok teljes távolsága**
- **Teljes távolság:**
- **Összes id#tartam**
- **Összes kalóriák**
- **Összes edzésszám**
- **Összes emelkedés**
- **Odométer** (Kumulált távolság; nem nullázható)
- **Összesített értékek nullázása**

Az összesített értékek nullázása

Válassza ki a **File > Totals > Reset totals** menüpontot

Válassza ki a menüből a nullázni kívánt értéket, és erősítse meg a választást az OK gombbal. A nullázás megerősítéséhez válassza ki a **Yes** lehetőséget. **A törölt információt nem lehet visszaállítani.** A **No** kiválasztásával a **Reset** menübe térhet vissza.

#### <span id="page-32-0"></span>**Fájlok törlése**

Válassza ki a **File > Delete** menüpontot.

A **Delete (Törlés)** menüpontban törölheti a korábbi edzéseket egyenként, az összes edzést egyszerre, illetve az összesített értékeket.

Az UP és a DOWN gombokkal a következő lehetőségeken lépkedhet végig:

- **Exercise (Edzés)**: Válasszon ki egyetlen törölni kívánt edzést.
- **All exerc. (Minden edzés)** : Egy gombnyomással a memóriában levő összes edzést kitörölheti.
- **Totals (Összesített értékek)**: Az összesített értékeket törölheti egyenként vagy mindet egyszerre.

A választást a **Yes** kiválasztásával erősítheti meg.

## <span id="page-33-0"></span>**7. FEJEZET - BEÁLLÍTÁSOK**

## <span id="page-33-1"></span>**Funkcióbeállítások**

A külön kiegészítőként vásárolt új érzékelőt be kell táplálni az edzéskomputerbe. Ezt nevezik betanításnak, és csupán néhány másodpercig tart. A betanítás biztosítja, hogy az edzéskomputer csak az érzékelőtől fogadja a jeleket, és csoportos edzés esetén is zavarmentes felhasználást tesz lehetővé. Amennyiben egy készletben vásárolta az érzékelőt és az edzéskomputert, az érzékelő már be van "tanítva" arra, hogy megfelelően együttműködjön az edzéskomputerrel. Az érzékelőt csupán aktiválni kell az edzéskomputerben.

Amikor a funkcióbeállítások között aktiválja az érzékelőt, a **Teach new sensor?** (Új érzékelő betanítása) üzenet jelenik meg. Az új érzékelőt a **Yes** kiválasztásával taníthatja be. Ha az érzékelő már be van tanítva, akkor a **No** lehetőséget válassza ki.

*Külön vásárolt WearLink jeladó öv betanításához lásd Új jeladó betanítása (. oldal).*

![](_page_33_Picture_6.jpeg)

#### <span id="page-33-2"></span>**A Polar s3 lépésérzékelő.**

A lépésérzékelőnek az edzéskomputerben való aktiválásához válassza ki a **Settings > Features > Shoes/bikes > Shoe 1/2/3 > On** menüpontot. **Teach new sensor?** üzenet jelenik meg.

- Ha az érzékelő már be van tanítva, a **No** lehetőséget válassza ki.
- Amennyiben még be kell tanítani, akkor a **Yes** lehetőséget válassza.

*Betanítás előtt győződjön meg arról, hogy a közelben (40 méteren belül) nincsen másik s3 lépésérzékelő vagy G3 GPS érzékelő. Az érzékelő legfeljebb 1,5 méternyire legyen az edzéskomputertől. Például futóversenyen való részvétel előtt ne felejtse el otthon elvégezni a betanítást. Ezzel megelőzheti a széles tartományú adatátmenet miatti interferenciát.*

<span id="page-33-3"></span>Az óra üzemmódhoz való visszatéréshez tartsa lenyomva a STOP gombot.

#### **Polar kerékpáros sebességmérő.**

A sebességmérőnek az edzéskomputerben való aktiválásához válassza ki a **Settings > Features > Shoes/bikes > Bike 1/2/3 > On > Speed > On** menüpontot. **Teach new sensor?** üzenet jelenik meg.

- Ha a mérő már be van tanítva, a **No** lehetőséget válassza ki.
- Az új mérő betanításához győződjön meg arról, hogy a közelben (40 méteren belül) nincsen másik sebességmérő, majd válassza ki a **Yes** lehetőséget. A **Yes** kiválasztása után a kereket néhányszor elforgatva aktiválja a mérőt. A villogó vörös fény jelzi, hogy az érzékelő aktiválva lett. **Completed** (Kész) felirat jelzi a betanítási folyamat végét. Az edzéskomputer ezzel készen áll a sebesség- és távolságadatok fogadására.

<span id="page-33-4"></span>Az óra üzemmódhoz való visszatéréshez tartsa lenyomva a STOP gombot.

#### **Polar pedálfordulat-mérő**

A pedálfordulat-mérőnek az edzéskomputerben való aktiválásához válassza ki a **Settings > Features > Shoes/bikes > Bike 1/2/3 > On > Cadence > On**. **Teach new sensor?** üzenet jelenik meg.

- Ha a mérő már be van tanítva, a **No** lehetőséget válassza ki.
- Az új mérő betanításához győződjön meg arról, hogy a közelben (40 méteren belül) nincsen másik

pedálfordulat-mérő, majd válassza ki a **Yes** lehetőséget.

A **Yes** kiválasztása után a **Start test drive** üzenet jelenik meg. A hajtókart néhányszor megforgatva aktiválja a mérőt. Avillogó vörös fény jelzi, hogy az érzékelő aktiválva lett. **Completed** (Kész) felirat jelzi a betanítási folyamat végét. Az edzéskomputer ezzel készen áll a pedálfordulat-adatok fogadására.

<span id="page-34-0"></span>Az óra üzemmódhoz való visszatéréshez tartsa lenyomva a STOP gombot.

#### **Polar G3 GPS érzékelő**

A G3 GPS érzékelőnek az edzéskomputerben való aktiválásához válassza ki a **Settings > Features > G3 > On** menüpontot. **Teach new sensor?** üzenet jelenik meg.

- Ha a mérő már be van tanítva, a **No** lehetőséget válassza ki.
- Az új érzékelő betanításához győződjön meg arról, hogy a közelben (40 méteren belül) nincsen másik s3 lépésérzékelő vagy G3 GPS érzékelő, majd válassza ki a **Yes** lehetőséget.

<span id="page-34-1"></span>Az óra üzemmódhoz való visszatéréshez tartsa lenyomva a STOP gombot.

#### **Magasság**

Az edzéskomputer magasság értékre alakítja át a mért légnyomást. A magasságmérő beállításait az **Altitude** menüben változtathatja meg. A magasságmérő kézileg és automatikusan kalibrálható.

Magasságfunkció be- és kikapcsolása

Válassza ki a **Settings > Features > Altitude > On / Off** menüpontot

A magasság kézi kalibrálása

Válassza ki a **Settings > Features > Altitude > Calibrate** menüpontot, és állítsa meg a jelenlegi helyzetének megfelelő tengerszint feletti magasságot.

Ha a jelenlegi helyzetének magassága jelentősen eltér a megjelenített magasság értéktől, a **Calibrate to xx?** kérdés jelenik meg.

- **Yes**: Altitude calibrated to xx (A magasság xx-re beállítva) jelenik meg.
- **No**: Altitude calibration canceled (A magasságkalibrálás törölve) jelenik meg. Az edzéskomputer memóriájában eltárolt utolsó magasság érték kerül használatra.

A magasság kalibrálása biztosítja a mérés pontosságát. Minden olyan alkalommal állítsa be a referencia magasságot, amikor pontosan tudja az adott pont magasságát, például amikor hegycsúcson vagy tengerszinten van.

A magasság automatikus kalibrálása

Válassza ki a **Settings > Features > Altitude > AutoCalib > On / Off** menüpontot

Amikor be van kapcsolva az automatikus kalibrálás, az edzéskomputer memóriájában tárolt utolsó magassági érték kerül használatra az edzés során. Ez a funkció akkor különösen hasznos, amikor edzéseit mindig ugyanabban a környezetben kezdi meg. Ha az automatikus kalibrálás nem sikerül, vagy nem a szokásos környezetben van, akkor kézileg kell kalibrálni a magasságot.

**Altitude calibrated to xx m/ft** üzenet jelzi, ha sikerült a kalibrálás. Amennyiben az **Altitude calibration failed** üzenet jelenik meg, próbálja meg újra kalibrálni a magasságot.

#### <span id="page-34-2"></span>**Felvételi sűrűség**

Válassza ki a **Settings > Features > Rec.rate > 1 / 5 / 15 / 60 sec** menüpontot

Az edzéskomputer 1, 5, 15 vagy 60 másodperces intervallumonként képes eltárolni a pulzusszámát, sebességét/tempóját\* és magasságát. A hosszabb intervallum több felvételi időt enged, míg a rövidebb intervallum több pulzus- és egyéb adat rögzítését teszi lehetővé. Ez a szoftver használatával pontos adatelemzést biztosít.

A nagyobb felvételi sűrűség gyorsabban elhasználja az edzéskomputer memóriáját. A sűrűség beállításakor a hátralevő felvételi idő az alsó sorban jelenik meg. Az alapértelmezett felvételi sűrűség 5 másodperc.

Amikor 30 percnél kevesebb maximális felvételi idő marad, a felvételi sűrűség automatikusan hosszabb felvételi időre vált (1s > 5s > 15s > 60s). Ez biztosítja az edzésadatok felvételi idejének maximálását. Amikor az edzés véget ér, a pillanatnyi felvételi sűrűség marad az alapértelmezett.

A következő táblázat az egyes felvételi sűrűséghez tartozó maximális felvételi időket mutatja. Kérjük, vegye figyelembe, hogy amikor 30 percnél kevesebb felvételi idő van már hátra, a felvételi sűrűség változhat.

![](_page_35_Picture_793.jpeg)

![](_page_36_Picture_884.jpeg)

![](_page_37_Picture_419.jpeg)

\*\* Ez 2 vagy több edzés összege; egyetlen edzés maximális időtartama 99 óra 59 perc 59 másodperc. A maximális felvételi idő rövidebb is lehet, ha sok rövid edzést vesz fel.

*A táblázatban szereplő időtartamok becslések. Az RR adatok esetén a maximális felvételi idő a pulzusszámtól és annak változásától függ. Ha köröket is rögzít az edzés során, vagy szakaszokat tartalmazó edzést hozott létre a szoftverrel, akkor a maximális felvételi idő csökkeni fog.*

A felvétel nem áll le automatikusan olyankor, amikor a memória megtelik. Ezért az edzésidő hosszabb lehet a felvételi időnél.

#### <span id="page-37-0"></span>**RR adatfunkció**

Válassza ki a **Settings > Features > RR data > On / Off** menüpontot.

A RR adatfelvételi funkció egy milliszekundumonként méri és rögzíti a pulzusszám változásait. A szoftver használatával ez a pulzusszám variabilitás (HRV) (1 ms pontosságú) elemzését teszi lehetővé. Az RR adatfunkció az edzéskomputer memóriát fogyasztja, így a funkció bekapcsolásakor a hátralevő felvételi idő a kijelző alsó sorában látható.

#### <span id="page-37-1"></span>**Sebesség nézete**

<span id="page-37-2"></span>Válassza ki a **Settings > Features > Speed view > km/h (mph) vagy min/km (min/mi)** menüpontot

#### **Automatikus körrögzítés**

Az automatikus körrögzítés beállítása

Válassza ki a **Settings > Features > A.Lap > On** menüpontot, és állítsa be a körtávolságot.

<span id="page-37-3"></span>Az edzéskomputer automatikusan rögzíti a köröket. Az **Off** kiválasztásával kapcsolhatja ki.

#### **Pulzus nézet**

A pulzusszám megjelenítésének meghatározása

<span id="page-37-4"></span>Válassza ki a **Settings > Features > HR view > HR / HR% / HRR%** menüpontot

#### **Sportzónák**

Az edzéskomputeren levő sportzónák meghatározása

Válassza ki a **Settings > Features > Sport zones > Sport zone low limit** menüpontot.

Az UP és a DOWN gombok megnyomásával állítsa be az 1. sportzóna alsó határát. Ezt követően nyomja meg az OK gombot. Hasonlóképpen állítsa be minden egyes sportzóna alsó határát. Az alsó határ beállításakor az előző zóna felső értéke automatikusan beállításra kerül.

A LIGHT gomb lenyomva tartásával válthat a sportzónanézetek között: **HR%** (maximális pulzusszám százaléka) vagy **BPM** (percenkénti szívverések) vagy **HRR%** (maradék pulzusszám százaléka).

![](_page_38_Picture_1.jpeg)

*A szoftver használatával egyszerűen módosíthatja a beállításokat. További információért lásd a szoftver súgóját.*

## <span id="page-38-0"></span>**Felhasználói beállítások**

A felhasználói információk edzéskomputeren történő helyes beállításával biztosíthatja, hogy pontos visszajelzést kapjon teljesítményéről.

A felhasználói információk edzéskomputeren való beállításához

Válassza ki a **Settings > User** menüpontot.

![](_page_38_Picture_246.jpeg)

- **Weight (Testsúly)**: A mértékegységek megváltoztatásához tartsa lenyomva a LIGHT gombot.
- **Height (Testmagasság)**: A mértékegységek megváltoztatásához tartsa lenyomva a LIGHT gombot.
- **Birthday (Születési dátum)**: dd=nap, mm=hónap, yy=év
- **Sex (Nem)**: Férfi/Nő
- **Activity (Aktivitás)**: Csúcs/Magas/Közepes/Alacsony
- **Heart Rate**: HR<sub>max</sub>, HR<sub>sit</sub>
- **VO2max**: Maximális oxigénfelvétel

#### **Aktivitási szint**

Az aktivitási szint a hosszú távú fizikai aktivitásának értékelése. Válassza ki azt a jelzőt, amely a legjobban leírja elmúlt 3 havi fizikai aktivitásának szintjét és mértékét.

- **Top (Csúcs)**: Komoly fizikai edzésen vesz részt legalább hetente 5-ször, vagy versenyzési céllal edz.
- **High (Magas)**: Legalább hetente 3-szor részt vesz kemény fizikai edzésen, pl. 20-50 km-t fut hetente vagy heti 3-5 órát tölt hasonló fizikai tevékenységgel.
- **Moderate (Közepes)**: Rendszeresen végez szabadidős sporttevékenységet, pl. 5-10 órát km-t fut hetente vagy heti 1/2-2 órát tölt hasonló fizikai tevékenységgel, vagy munkája közepes fizikai aktivitást igényel.
- **Low (Alacsony)**: Nem végez rendszeresen szabadidős sporttevékenységet vagy kemény fizikai tevékenységet, pl. csak szórakozásból sétál, vagy csak alkalmanként végez olyan kemény edzést, amelyen kifullad.

Az edzéskomputeren ezek az értékek az energiafelhasználás kiszámítására kerülnek felhasználására.

#### Pulzusszám: HR<sub>max</sub>, HR<sub>sit</sub>

HR<sub>max</sub> (Maximális pulzusszám): Alapértelmezésben az életkor alapú HR<sub>max</sub> érték (220 - életkor) kerül felhasználásra. Amennyiben orvosi vizsgálat során megállapították, vagy saját maga kiszámította a saját HRmax értékét, akkor állítsa be azt kézileg.

HR<sub>sit</sub> (Nyugalmi pulzus): Állítsa be saját HR<sub>sit</sub> értékét, amennyiben az utasításokat követve megállapította azt. Az utasításokat lásd ???.

#### **Maximális oxigén felvétel: VO<sub>2max</sub>**

A VO<sub>2max</sub> a test maximális oxigén felvevő kapacitása maximális terhelés mellett. A VO<sub>2max</sub> meghatározásának legpontosabb módja egy maximális terheléses vizsgálat elvégzése laboratóriumi körülmények között. Ha ismeri a klinikailag tesztelt VO<sub>2max</sub>, értékét, állítsa be edzéskomputerén ezt az értéket. Amennyiben nem, mérje meg az ehhez hasonló OwnIndex (Saját Index) értékét a Polar Fitness Teszt végrehajtásával. ???További információért lásd .

Ha módosításokat hajt végre a felhasználói beállításokon, a **User settings updated** üzenet jelenik meg.

*A szoftver használatával egyszerűen módosíthatja a beállításokat. További információért lásd a szoftver súgóját.*

## <span id="page-39-0"></span>**Általános beállítások**

![](_page_39_Picture_215.jpeg)

#### <span id="page-39-1"></span>**Hang** A hangerő ki/bekapcsolása

Válassza ki a **Settings > General > Sound > Volume > On / Off** menüpontot

A hangbeállítások a gombok hangját és az edzés alatti akcióhangokat szabályozzák. Ezeknek nincs hatása az órára és a célzóna figyelmeztetésekre (TZ Alarm).

A célzóna figyelmeztetés ki/bekapcsolása

Válassza ki a **Settings > General > Sound > TZ Alarm > On / Off** menüpontot

A célzóna figyelmeztetés kikapcsol, és a határok villogni fognak, amikor a célzónán kívül tartózkodik. Ha a hangerő ki van kapcsolva, de a **TZ Alarm** be van kapcsolva, akkor a **TZ Alarm** továbbra is működni fog.

#### <span id="page-39-2"></span>**Billentyűzár**

Billentyűzár beállítások meghatározása

Válassza ki a **Settings > General > Keylock > Manual / Automatic** menüpontot

A billentyűzár megakadályozza a gombok nem szándékolt megnyomását.

- **Manual (Kézi)**: A kézi billentyűzár aktiválása. A billentyűzár ki/bekapcsolásához nyomja meg és tartsa lenyomva legalább egy másodpercig a LIGHT gombot.
- **Automatic (Automatikus)**: A billentyűzár automatikusan aktiválódik óra üzemmódban, ha egy percig egyetlen gombot sem nyom meg.

#### <span id="page-39-3"></span>**Mértékegységek**

Választott mértékegységek beállítása az edzéskomputeren

<span id="page-39-4"></span>Válassza ki a **Settings > General > Units > kg/cm/km vagy lb/ft/mi** menüpontot

#### **Nyelv**

Nyelv kiválasztása

Válassza ki a **Settings > General > Language > English / Deutsch / Español / Français / Italian** menüpontot

#### <span id="page-39-5"></span>**Alvás**

Alvás funkció bekapcsolása

Válassza ki a **Settings > General > Sleep > Activate sleep mode? > Yes** menüpontot

Az alvás üzemmód bekapcsolása segít takarékoskodni az elemmel az olyan esetekben, amikor az edzéskomputer hosszú ideig használaton kívül van. Az óra ébresztője alvás üzemmódban is működik.

Az edzéskomputer felébresztése

Nyomjon meg bármely gombot > **Turn display on? > Yes / No**

• **Yes**: az edzéskomputer aktiválva van.

- **No**: az edzéskomputer visszatér alvás üzemmódba.
- *A szoftver használatával egyszerűen módosíthatja a beállításokat. További információért lásd a szoftver súgóját.*

## <span id="page-40-0"></span>**Órabeállítások**

![](_page_40_Picture_269.jpeg)

#### <span id="page-40-1"></span>**Emlékeztető**

Állítson be emlékeztetőt, amely különböző feladatokra vagy gyakorlatokra emlékezteti

Válassza ki a **Settings > Watch > Reminders > Add new** menüpontot

- **Date**: Írja be az emlékeztető dátumát, dd=nap, mm=hónap, yy=év.
- **Reminder time**: Írja be az emlékeztető időpontját.
- **Alarm**: Állítsa be a figyelmeztetést, hogy az adott időben, vagy 10 perccel / 30 perccel / 1 órával előtte jelezzen.
- **Sound**: Válassza ki a figyelmeztetés hangját Silent (Néma) / Beep (Sípol) / Normal (Normál).
- **Repeat**: Állítsa be, hogy az emlékeztető Once (Egyszer) / Hourly (Óránként) / Daily (Minden nap) / Weekly (Hetente) / Monthly (Havonta) / Yearly (Évente) ismétlődjön.
- **Exercise**: Válasszon ki egy edzést, amelyet az emlékeztetőhöz köt. Amikor az emlékeztető lejár, az edzéskomputer alapértelmezésben ezt az edzést kínálja fel. Ha nem akarja az emlékeztetőt edzéshez kötni, a NONE lehetőséget válassza ki.
- **Rename**: Az emlékeztető átnevezéséhez válassza ki a betűket az UP és a DOWN gombokkal, majd fogadja el az OK gombbal.

Az edzéskomputerbe legfeljebb hét emlékeztetőt programozhat be.

Az aktív emlékeztetők megtekintése és módosítása

Válassza ki a **Settings > Watch > Reminders** menüpontot

<span id="page-40-2"></span>Válassza ki a megtekinteni, átnevezni vagy törölni kívánt emlékeztetőt.

#### **Esemény**

Esemény visszaszámláló beállítása az edzéskomputeren

Válassza ki a **Settings > Watch > Event** menüpontot

**Event day (Esemény napja)**: dd=nap, mm=hónap.

**Rename (Átnevezés)**: Az esemény átnevezéséhez válassza ki a betűket az UP és a DOWN gombokkal, majd fogadja el az OK gombbal.

Esemény visszaszámláló módosítása

Válassza ki a **Settings > Watch > Event** menüpontot

Megtekintheti az esemény visszaszámlálót, új dátumot állíthat be, átnevezheti vagy törölheti azt.

Óra üzemmódban az UP gomb megnyomásával és lenyomva tartásával elrejtheti és újra megjelenítheti az esemény visszaszámlálót

#### <span id="page-40-3"></span>**Ébresztő**

Ébresztő beállítása az edzéskomputeren

Válassza ki a **Settings > Watch > Alarm > Off / Once / Mon-Fri / Daily** menüpontot

Az ébresztőt beállíthatja hétfő és péntek között minden napra, vagy a hét minden napjára. Az ébresztő az edzésmódot leszámítva minden üzemmódban felhangzik, és egy percig, illetve a STOP gomb megnyomásáig szól. Az ébresztő alvás módban is szól. Az ébresztő akkor is hallható, ha a **General (Általános)** beállítások között kikapcsolta a hangot.

Az ébresztő további 10 perccel való szundiztatásához nyomja meg az UP vagy a DOWN vagy az OK gombot. **Snooze** jelenik meg, és a szundiztatás elkezd visszaszámlálni. A szundi és az ébresztés leállításához nyomja meg a STOP gombot.

*Ha az elem szimbólum megjelenik a kijelzőn, az ébresztő nem aktiválható.*

#### <span id="page-41-0"></span>**Idő**

Az 1. idő beállítása az edzéskomputeren

Válassza ki a **Settings > Watch > Time 1 > 24h / 12h** menüpontot

Az 2. idő beállítása az edzéskomputeren

Válassza ki a **Settings > Watch > Time 2** menüpontot

Állítsa be az 1. és 2. óra közötti különbséget órákban.

Időzónák közötti váltás

Válassza ki a **Settings > Watch > Time zone > Time 1 / Time 2** menüpontot

Időzóna kiválasztása

Óra üzemmódban a DOWN gomb megnyomásával és lenyomva tartásával változtathatja meg az időzónát. A kijelző jobb alsó sarkában levő 2-es szám jelzi, hogy a 2. idő van használatban.

#### <span id="page-41-1"></span>**Dátum**

A dátum beállítása az edzéskomputeren

Válassza ki a **Settings > Watch > Date** menüpontot

dd=nap, mm=hónap, yy=év

*A szoftver használatával egyszerűen módosíthatja a beállításokat. További információért lásd a szoftver súgóját.*

### <span id="page-41-2"></span>**Gyorsgombok (Gyorsmenü)**

Egyes beállítások gyorsgombbal is módosíthatók óra üzemmódban.

Tartsa lenyomva a **LIGHT gombot > Quick menu**

- **Keylock (Billenty#zár)**
- **Reminders (Emlékeztet#k)**
- **Alarm (Ébreszt#)**
- **Time zone (Id#zóna)**
- **Sleep (Alvás)**

## <span id="page-42-0"></span>**8. FEJEZET - EDZÉSPROGRAM**

## <span id="page-42-1"></span>**Program megtekintése**

A Polar ProTrainer 5 alkalmazással személyre szabott edzésprogramot hozhat létre és tölthet le az edzéskomputerére. Ez a fejezet alaputasításokat tartalmaz arra vonatkozóan, hogyan navigálhatja és kezelheti a programot az edzéskomputerre való letöltés után. A programozott edzések szoftverrel való létrehozásáról, az edzéskomputerre továbbításáról és a teljesítmény edzés utáni elemzéséről a Polar ProTrainer 5 alkalmazás súgójában talál további információt.

A program letöltése után két különleges menü jön létre az edzéskomputeren, ahol megtekintheti a programot és ellenőrizheti napi beosztását. A hetek, napok és edzések között a UP és a DOWN gombokkal lapozhat. Az OK gombbal válassza ki a hetet és a napot.

![](_page_42_Figure_5.jpeg)

![](_page_42_Figure_6.jpeg)

A heti program megtekintése

#### Válassza ki a **Program > Week view** menüpontot

A heti nézet a heti edzések áttekintését kínálja. A fehér oszlop a tervezett edzésidőt, a fekete oszlop az elvégzett edzésidőt mutatja. A heti edzési időcél az oszlopok alatt látható.

A hétre vonatkozó következő információk megtekintéséhez nyomja meg és tartsa lenyomva a LIGHT gombot:

- **Week info (Heti infó)**: A hét neve és leírása.
- **Targets (Célok)**: A hét összesített céljai. Kalóriák, távolság\* és időtartam. Sportzónákra tervezett idő: nyomja meg az OK gombot, és az UP vagy a DOWN gombokkal lapozhat a sportzónák között.
- **Results (Eredmények)**: A heti eredmények összefoglalója. Kalóriák, távolság\* és időtartam. A sportzónákban töltött idő: nyomja meg az OK gombot, és az UP vagy a DOWN gombokkal lapozhat a sportzónák között.
- **Reminder (Emlékeztet#)**: Figyelmeztetés beállítása (az időpontban, 10 perccel, 30 perccel vagy 1 órával az edzés előtt) és hangielzés típusának beállítása (Néma, Sípol, Normál).
- **Program off (Program ki)** : Eltávolítja a programot a futó komputerről.

Napi program megtekintése

Válassza ki a **Program > Week view > Day view** menüpontot

Válassza ki a **Today > Exercise view** menüpontot

A napi nézet a napi edzésekről nyújt áttekintést. A fehér oszlop a tervezett edzésidőt, a fekete oszlop az elvégzett edzésidőt mutatja. A nap edzési időcél az oszlopok alatt látható.

További napi információk megtekintéséhez nyomja meg és tartsa lenyomva a LIGHT gombot:

- **Targets (Célok)**: A nap összesített céljai. Kalóriák, távolság\* és időtartam. A sportzónákban tervezett idő: nyomja meg az OK gombot, és az UP vagy a DOWN gombokkal lapozhat a sportzónák között.
- **Results**: Summary of results for the day. Kalóriák, távolság\* és időtartam. A sportzónákban töltött idő: nyomja meg az OK gombot, és az UP vagy a DOWN gombokkal lapozhat a sportzónák között.

Napi edzés megtekintése

Válassza ki a **Program > Week view > Day view > Exercise view** menüpontot

Az edzésnézet a következő információkat jeleníti meg: edzés neve, leírás és időtartamcél.

A LIGHT gomb lenyomva tartásával a következő információkat tekintheti meg:

- **Targets (Célok)**: Az edzésalkalom céljainak összefoglalója. Kalóriák, távolság\* és időtartam. Sportzónákra tervezett idő: nyomja meg az OK gombot, és az UP vagy a DOWN gombokkal lapozhat a sportzónák között.
- **Phases (Szakaszok)**: Az edzésalkalom szakaszainak összefoglalója.
- **Sport profile (Sportprofil)**: A kiválasztott sportprofil nevének megtekintése. További információért olvassa el a szoftver súgóját.
- **Reminder (Emlékeztet#)**: Emlékeztető időpontjának beállítása.

<span id="page-43-0"></span>\* s3 lépésérzékelő, G3 GPS érzékelő vagy kerékpáros sebességmérő szükséges.

## **Beprogramozott edzés végrehajtása**

#### <span id="page-43-1"></span>**Edzés megkezdése**

Ha állított be emlékeztetőt, az edzéskomputer emlékeztetni fogja, hogy az adott napon levő terv szerint eddzen. Az emlékeztető lejárta után az OK gomb megnyomásával tekintheti meg a tervezett edzésinformációt.

Napi edzés megkezdése

Válassza ki a **Today > Exercise view** menüpontot, nyomja meg az OK, majd ismét az OK gombot.

Válassza ki a **Program > Week view > Day view > Exercise view** menüpontot, nyomja meg az OK, majd ismét az OK gombot.

Az edzés felvételéről további információért lásd [Edzés megkezdése \(13](#page-13-2) . oldal). Az edzéskomputer utasításokkal vezeti át az edzésen.

#### <span id="page-43-2"></span>**Szakaszokat tartalmazó edzés**

Íme egy példa négy szakaszra osztott intervallum edzésre:

**Bemelegítés / P1:** Fusson 10 percig a maximális pulzusszám 55-65%-án.

**Intervallum / P2:** Fusson 3 km-t 3:30-4:00 perc/km-es tempóval.

**Megnyugvás / P3:** A 3 km lefutása után engedje, hogy pulzusszáma 120-ra csökkenjen. Ismételje meg 6-szor a 2-3. szakaszokat.

<span id="page-43-3"></span>**Levezetés / P4:** Fusson 10 percig 5:00-6:00 perc/km-es tempóban.

#### **Edzés alatti nézetek**

Edzés közben az alábbi kijelzőtípusokat fogja látni:

![](_page_43_Picture_25.jpeg)

Minden szakasz egy olyan kijelzővel indul, amin a következők láthatók: Szakasz neve Zóna típusa Zónahatárok Hátralevő szakaszismétlések száma

![](_page_44_Picture_235.jpeg)

További információért arról, hogyan tervezhet edzést a szoftverrel és hogyan továbbíthatja azt az edzéskomputerre, lásd a szoftver súgóját.

### <span id="page-44-0"></span>**Edzés alatti funkciók**

Programozott edzés során is ugyanazokat a beállításokat módosíthatja, minden bármely más edzés esetén. Az edzés alatt elérhető információkról további információért lásd [Gombok funkciói edzés alatt](#page-20-0) (20 [. oldal\)](#page-20-0).

A programozott edzés a szoftverben megadott sportprofil beállítást használja. Ha edzés közben változtatja meg az edzéskomputer beállításait (pl. a kalibrációs tényezőt), akkor a módosítás csak az aktuális edzésre vonatkozik. Amikor következő alkalommal ugyanezt az edzést indítja el, az edzéskomputer a szoftverben meghatározott sportprofilt fogja használni.

#### <span id="page-44-1"></span>**Körmenü**

Ha a programozott edzés közben szeretné megjeleníteni a körmenüt, nyomja meg és tartsa lenyomva a OK gombot. Az UP vagy a DOWN gombokkal lépkedhet a lehetőségek között, majd az OK gombbal választhatja ki azokat. A körmenü tartalma az adott edzéstől függ.

- **End phase (Szakasz befejezése)**: A jelenlegi szakasz befejezése és az edzés következő szakaszára ugrás.
- **Jump to (Ugrás)**: Az edzés bármelyik másik szakaszára ugrás.
- **Lock zone (Zóna zárolása)** vagy **Unlock zone (Zóna feloldása)**: Pulzusszám vagy sebesség/tempó\* adott sportzónába zárolása, amennyiben az edzés előre meghatározott célzónák nélkül zajlik.

Edzéseredmények megtekintése

Válassza ki a **File > Exercise log** menüpontot

Programozott edzés befejezése után az edzésadatok a **File** menüpontban kerülnek elmentésre. További információért lásd [Edzéseredmények elemzése \(24](#page-24-2) . oldal).

\* s3 lépésérzékelő, G3 GPS érzékelő vagy kerékpáros sebességmérő szükséges.

## <span id="page-45-0"></span>**9. FEJEZET - TESZTEK**

## <span id="page-45-1"></span>**Polar Fitness TesztTM**

![](_page_45_Figure_3.jpeg)

The Polar Fitness Teszt TM egyszerű, biztonságos és gyors módszer az aerob (kardiovaszkuláris) fittség nyugalmi állapotban történő megmérésére. A teszt eredménye, a Polar OwnIndex a maximális oxigén felvétel (VO<sub>2max</sub>) értékéhez hasonlítható, ami szintén az aerob fittség értékelésére használt mutató. A tesztet elvégző hosszú távú fizikai aktivitása, a pulzusszáma, a nyugalmi állapotban mért pulzusszám variabilitás, a neme, életkora magassága és testsúlya is hatással vannak az OwnIndex értékére. A Polar Fitness Tesztet egészséges felnőttek számára fejlesztették ki.

Az aerob fittség azzal függ össze, hogy a szív és az érrendszer milyen jól képes szállítani testében az oxigént. Minél jobb az aerob fittsége, annál erősebb és hatékonyabb a szíve. A jó aerob fittség számtalan egészségügyi előnnyel jár. Például segít csökkenteni a magas vérnyomást, illetve a szív és érrendszeri betegségek és az infarktus kockázatát. Ha javítani szeretné aerob fittségét, az OwnIndex észrevehető javulásához legalább hat hét rendszeres edzésre van szükség. A kevésbé fitt emberek eleinte gyorsabban fejlődnek. Minél jobb az aerob fittsége, annál kisebb javulást ér el az OwnIndex értékben.

Az aerob fittség legjobban a nagy izomcsoportokat megmozgató edzéstípusokkal javítható. A futás, kerékpározás, sétálás, evezés, úszás, korcsolyázás és sífutás tartoznak ide.

A fejlődése nyomon követése érdekében az első két hétben mérje meg néhányszor a Saját Indexét, ezzel megkapja annak kiinduló értékét, majd körülbelül havonta ismételje meg a tesztet.

A Polar Fitness Teszttel a becsült maximális pulzusszámát (HR<sub>max</sub>-p) is kiszámíthatja. A HR<sub>max</sub>-p érték pontosabban becsli a maximális pulzusszámát, mint az életkoralapú képlet (220 - életkor). A HR<sub>max</sub>-ról további információért lásd [Felhasználói beállítások \(38](#page-38-0) . oldal).

A megbízható teszteredmények érdekében az alábbi alapkövetelményeknek kell megfelelni:

- A tesztet bárhol elvégezheti otthon, irodában, sportklubban -, feltéve, hogy nyugodt környezetben van. Ne legyenek zavaró zajok (pl. televízió, rádió vagy telefon), és senki más ne beszéljen önhöz.
- Mindig ugyanabban a környezetben és ugyanabban az órában végezze el a tesztet.
- A tesztelés előtti 2-3 órában ne egyen nehéz ételt és ne dohányozzon.
- A teszt napján és azt megelőző napon kerülje a komoly fizikai erőfeszítést, az alkohol és a gyógyhatású serkentők fogyasztását.
- <span id="page-45-2"></span>• Legyen nyugodt és laza. A teszt megkezdése előtt dőljön le és lazítson 1-3 percig.

#### **A teszt előtt Viselje a jeladó övet**

[A jeladó öv viselése \(13](#page-13-1) . oldal)További információért lásd .

#### **Felhasználói információ bevitele**

#### Válassza ki a **Settings > User** menüpontot

A Polar Fitness Teszt végrehajtásához adja meg a szükséges személyes adatait és hosszú távú aktivitási szintjét a felhasználói beállítások között.

#### **HRmax-p bekapcsolása**

Ha szeretné megtudni becsült maximális pulzusszámát, kapcsolja be a HR<sub>max-</sub>p-t

<span id="page-46-0"></span>Válassza ki a **Test > Fitness > HR max-p > On** menüpontot

#### **A teszt végrehajtása**

Válassza ki a **Test > Fitness > Start > Fitness Test Lie Down** menüpontot

A fitness teszt öt másodpercen belül elkezdődik. Nyilak jelzik, hogy a teszt folyamatban van. Maradjon ellazulva, és tartózkodjon a mozgástól, illetve a másokkal való beszélgetéstől.

Amennyiben a Felhasználói beállítások között nem állította be hosszú távú fizikai aktivitásának a szintjét, az erre felszólító **Set your personal activity level** üzenet jelenik meg. Válasszon a **Top**, **High**, **Moderate** és **Low** szintek közül. Az aktivitási szintekről további információért lásd [Felhasználói beállítások \(38](#page-38-0) . oldal).

Ha a teszt elején vagy a teszt közben bármikor a futó komputer nem érzékeli a pulzusjeleket, a teszt sikertelen lesz, és a **Test failed, check WearLink** üzenet jelenik meg. Ellenőrizze, hogy a jeladó elektródái nedvesek-e, a textilpánt elég feszes-e, majd kezdje el újból a tesztet.

A teszt végén két sípolást fog hallani. Az **OwnIndex** jelenik meg a kijelzőn egy numerikus érték és az értékelés kíséretében. Az értékelésről további információért lásd Fitness szint osztályok.

A **Becsült maximális pulzusszám** érték megjelenítéséhez nyomja meg a DOWN gombot. A kilépéshez nyomja meg az OK gombot.

#### **Update to VO2 max?**

- Válassza ki a **Yes**-t, ha el kívánja menteni az OwnIndex értékét a felhasználói beállítások között és a **Fitness Test Trend** menüben.
- Csak akkor válassza a **No**-t, ha ismeri a klinikai környezetben mért VO<sub>2max</sub> értékét, és az egy fitness szint osztálynál jobban eltér az OwnIndex eredményétől. Az OwnIndex érték csak a **Fitness Test Trend** menüben kerül elmentésre. További információért lásd Fitness Teszt Trend .

**Update to HR max?** (ha a **HRmax-p** be van kapcsolva)

- Válassza ki a **Yes**-t, ha el szeretné menteni az értéket a felhasználói beállítások között.
- Ha ismeri a klinikai környezetben mértHRmax értékét, akkor a **No** lehetőséget válassza ki.

A STOP gomb megnyomásával bármikor leállíthatja a tesztet. Néhány másodpercig a **Fitness Test canceled** is üzenet jelenik meg.

*Az OwnIndex és a HRmax-p értékek elmentése esetén azok a kalóriafelhasználás kiszámításakor felhasználásra kerülnek.*

#### <span id="page-46-1"></span>**A teszt után Fitness szint osztályok**

Az OwnIndexnek úgy van a legtöbb értelme, ha saját eredményeit és azok időbeni változását hasonlítja össze. Az OwnIndex mindazonáltal nem és életkor alapján is értelmezhető. Keresse meg OwnIndexét az alábbi táblázatban, és állapítsa meg, hogy aerob fittsége hogyan aránylik a hasonló korú és nemű társaiéhoz.

Az élsportolók általában 70 (férfi) és 60 (nő) feletti OwnIndex értéket érnek el. Az olimpiai szintű sportolók akár 95-ös értéket is elérhetnek. Az OwnIndex olyan sportok esetén a legmagasabb, amelyek nagy izomcsoportokat dolgoznak meg, például a futás és a sífutás.

#### **Férfiak**

![](_page_46_Picture_330.jpeg)

![](_page_47_Picture_443.jpeg)

**Nők**

![](_page_47_Picture_444.jpeg)

Az osztályozás 62 kutatás szakirodalmi áttanulmányozása alapján született. A kutatásokban egészséges felnőttek VO<sub>2max</sub> értékét mérték az USA-ban, Kanadában és 7 európai országban. Hivatkozás: Shvartz E, Reibold RC. Aerobic fitness norms for males and females aged 6 to 75 years: a review. *Aviat Space Environ Med*; 61:3-11, 1990.

#### **Fitness Teszt Trend**

#### Válassza ki a **Test > Fitness > Trend** menüpontot

A **Trend** menüben azt láthatja, hogyan változott az OwnIndex értéke. A kijelző maximálisan16 értéket és az azokhoz tartozó dátumot képes megjeleníteni. Amikor a teszt trend fájl megtelik, az utolsó érték automatikusan törlődik.

A legfrissebb teszt dátuma, az OwnIndex eredmények grafikonja, és a legutolsó OwnIndex érték jelenik meg. Az UP és a DOWN gombokkal lapozva tekintheti meg a többi értéket.

#### **OwnIndex értékek törlése**

#### Válassza ki a **Test > Fitness > Trend** menüpontot

Válassza ki a törölni kívánt értéket, majd nyomja meg és tartsa lenyomva a LIGHT gombot, ekkor a **Delete value? No/Yes** jelenik meg. A törlése az OK gombbal erősítheti meg.

#### **OwnIndex eredmények elemzése szoftverrel**

A teszt eredmények szoftverre történő letöltése lehetővé teszi az eredmények különböző elemzését, illetve részletes információkat szerezhet fejlődéséről. A szoftver a korábbi eredményekkel való grafikus összehasonlítást is lehetővé teszi.

### <span id="page-48-0"></span>**Polar OwnOptimizerTM**

![](_page_48_Figure_4.jpeg)

#### <span id="page-48-1"></span>**Általános tudnivalók**

A sikeres edzés átmeneti túlterhelést igényel: hosszabb edzés időtartamot, nagyobb intenzitást vagy nagyobb edzésmennyiséget. A súlyos túledzettség elkerülése érdekében a túlterhelést megfelelő pihenő időszak kell, hogy kövesse. Ha nem elegendő a pihenés, a nagy edzésmennyiség eredményeképpen fejlődés helyett teljesítménycsökkenést tapasztalhat. A Polar OwnOptimizer egyszerűen és megbízható módon állapítja meg, hogy edzésprogramja optimálisan fejleszti-e a teljesítményét. A Polar OwnOptimizert egészséges felnőttek számára alakították ki.

A Polar OwnOptimizer a hagyományos ortostatikus túledzettségi teszt módosítása. A rendszeresen, legalább hetente háromszor edzők számára az edzéskomputerbe épített eszköz kiválóan alkalmas a fittség fejlesztésére vagy a versenycélok elérésére. Ez a funkció az ortostatikus teszt során végrehajtott pulzusszám és pulzusszám variabilitás méréseken alapul. Az OwnOptimizer segít az edzésprogram alatti terhelés optimalizálásában, így eredményképpen teljesítményének növekedését tapasztalja, s nem fogja magát hosszú távon alul- vagy túledzeni. A Polar OwnOptimizer öt pulzusszám-paraméter hosszú távú mérésén alapul. Az öt közül kettőt nyugalmi állapotban kell kiszámítani, egyet felállás közben, kettőt pedig álláskor. A teszt minden egyes elvégzésekor az óra feljegyzi a pulzusszámértékeket, és összehasonlítja azokat a korábban feljegyzett értékekkel.

#### <span id="page-48-2"></span>**A teszt előtt Kiinduló tesztek**

Amikor első alkalommal használja az OwnOptimizer tesztet, két hét alatt hajtson végre hat kiinduló tesztet, hogy meghatározza személyes kiinduló értékét. Ezeket a kiinduló méréseket két tipikus edzéshéten, ne komoly megterhelés idején végezze el. A kiinduló mérések között legyenek edzésnap és pihenőnap után végzett tesztek is.

#### **Az OwnOptimizer értékek nyomon követése**

A kiinduló értékek rögzítése után folytassa heti 2-3 alkalommal a teszt elvégzését. Hajtsa végre a tesztet minden héten a pihenőnap és a kemény edzésnap utáni reggelen is (vagy a kemény edzésnapok sorozata utáni reggelen). Egy opcionális harmadik tesztet végezhet a normál edzésnap után is. Az OwnOptimizer nem biztos, hogy megbízható eredményt nyújt a nagyon rendszertelen edzési időszakokban. Ha legalább 14 napig felhagy az edzéssel, a kiinduló teszteket végezze el újból.

#### <span id="page-48-3"></span>**A teszt végrehajtása**

A tesztet a megbízható eredmények érdekében mindig egységes/hasonló körülmények között kell elvégezni. Ajánlott a tesztet reggel, reggeli előtt végrehajtani. A következő alapkövetelményeknek kell megfelelni:

- Viselje a jeladó övet.
- Legyen nyugodt és laza.
- Üljön lazán vagy feküdjön az ágyban. A teszt végrehajtásakor mindig ugyanabban a testhelyzetben legyen.
- A tesztet bárhol elvégezheti otthon, irodában, sportklubban -, feltéve, hogy nyugodt környezetben van. Ne legyenek zavaró zajok (pl. televízió, rádió vagy telefon), és senki más ne beszéljen önhöz.
- A tesztelés előtti 2-3 órában ne egyen nehéz ételt és ne dohányozzon

#### A teszt elvégzése

Válassza ki a **Test > Optimizer > Start > Optimizer Lie Down** menüpontot

Nyilak jelzik, hogy a teszt folyamatban van. A teszt első, 3 percig tartó részében ne mozogjon.

A 3 perc lejártakor az óra sípol, és az **Optimizer Stand up** üzenet jelenik meg. Álljon fel, és maradjon állva 3 percig.

3 perc után az óra ismét sípol, és a teszt befejeződik.

Az eredmény számszerű és szöveges értelmezése jelenik meg. A DOWN gomb megnyomásával jelenítheti meg fekvés közbeni átlagpulzusát (**HRrest**), a felállás közbeni legmagasabb értéket (**HRpeak**), illetve az állás közbeni átlagpulzust (**HRstand**).

A tesztet bármelyik szakaszban megszakíthatja a STOP gomb megnyomásával. Az **Optimizer Test canceled** üzenet jelenik meg.

Ha az edzéskomputer nem érzékeli pulzusjeleket, a sikertelen tesztet jelző **Test failed. Check WearLink** (Sikertelen teszt. Ellenőrizze a jeladó övet) üzenet jelenik meg. Ebben az esetben ellenőrizze, hogy a jeladó elektródái nedvesek-e, illetve a textilpánt elég feszes-e.

#### <span id="page-49-0"></span>**A teszt után**

#### **Az eredmények értelmezése**

Az óra öt pulzusszámon és pulzusszám variabilitáson alapuló paramétert számít ki. Az OwnOptimizer értékek a legfrissebb eredményeknek a korábbi eredményekhez való hasonlításával alakulnak ki. Az óra az edzési állapotának írásos jellemzését jeleníti meg. A jellemzések részletes meghatározását lent találja.

#### **Good Recovery** (1)

A pulzusszám átlag alatti. Ez jelzi, hogy megfelelően kipihente magát. Folytathatja az edzést, intenzív edzésszakaszokat is beiktathat.

#### **Normal State** (2)

Pulzusszáma átlagos szinten van. Folytassa az edzést, iktasson bele könnyebb és nehezebb alkalmakat, illetve pihenési napokat is.

#### **Training Effect** (3)

Pulzusszáma az átlagosnál magasabb. Megeshet, hogy ez előző napokban túl intenzíven edzett. Két választása van: 1) pihenjen vagy eddzen könnyedén 1-2 napig, vagy 2) folytassa 1-2 napig a kemény edzést, majd jól pihenje ki magát. A stressz más fajtái, például láz kezdete vagy influenza is okozhatják az ilyen eredményt.

#### **Steady State** (4)

Pulzusszáma már hosszabb ideje folyamatosan normál szinten van. Az eredményes edzéshez kemény edzésre és jó pihenésre is szükség van, és ennek változást kellene okozni a pulzusszám-eredményeiben. Az OwnOptimizer eredmény azt jelzi, hogy egy ideje nem edzett túl intenzíven, vagy pedig nem pihente ki magát megfelelően. Pihenőnap vagy könnyű edzésnap után ismételje meg a tesztet. Ha a pihenés hatékony volt, az eredmény Good recovery kell, hogy legyen.

#### **Stagnant State** (5)

Pulzusszáma még mindig normál szinten van, és ez már hosszabb ideje így van. Az eredmény azt mutatja, hogy edzése nem volt elég intenzív ahhoz, hogy optimálisan fejlődhessen. Kondíciójának hatékony fejlesztéséhez intenzívebb vagy hosszabb edzéseket kelleni iktatnia a programjába.

#### **Hard Training** (6)

Pulzusszáma néhány alkalommal magasabb volt, mint az átlag. Lehetséges, hogy szándékosan keményen edzett. Az eredmény túledzettséget jelent, és most meg kellene próbálni jól kipihennie magát. Pihenésének nyomon követéséhez ismételje meg a tesztet egy vagy két pihenőnap vagy könnyű edzésnap után.

#### **Overreaching** (7)

Az OwnOptimizer eredmény azt jelzi, hogy néhány napja vagy hete nagyon intenzív edzésidőszaka van. Pulzusszáma állandóan magas szinten marad. Ez komolyan jelzi, hogy teljes pihenési időszakra van szüksége. Minél hosszabban edzett intenzíven, annál hosszabb pihenési szakaszra van szüksége. Ismételje meg a tesztet legalább két pihenőnap után.

#### **Sympathetic Overtraining** (8)

Az OwnOptimizer eredménye azt mutatja, hogy néhány napja vagy hete nagyon keményen edz, és a pihenés nem volt elegendő. Ennek eredményeképpen túledzettség lépett fel. A normál edzési állapothoz való visszatérés érdekében kezdjen egy gondosan ellenőrzött pihenőidőszakot. Ellenőrizze pihenését az OwnOptimizer Tesztetheti 2-3 alkalommal elvégezve.

#### **Parasympathetic Overtraining** (9)

Pulzusszáma alacsony szinten maradt, ami általában a megfelelő kipihentség jele. A többi paraméter azonban paraszimpatikus túledzettségre utal. Előfordulhat, hogy hosszabb ideig nagyobb edzésmennyiséget végzett, vagy a pihenés nem volt elegendő. Ellenőrizze a túledzettség egyéb jeleit, például a csökkenő teljesítményt, nagyobb fáradtságot, hangulati zavarokat, alvási problémákat, állandó izomlázat és/vagy a kiégettség érzését. Megeshet, hogy másfajta stressznek is ki van téve.

A paraszimpatikus túledzettség kialakulásához általánosságban hosszú távú komoly edzésmennyiség szükséges. A paraszimpatikus túledzettség állapotának leküzdéséhez teljes mértékben vissza kell, hogy nyerje teste egyensúlyát. Ez több hetet is igénybe vehet. A pihenési időszak nagy része alatt egyáltalán nem szabad edzeni, hanem teljes pihenésre van szükség. Néhány napon rövid, könnyű aerob edzéseket végezhet, és alkalmanként rövid, magas intenzitású edzést beiktathat.

Fő sportján kívüli más sportokat is kipróbálhat. Mindazonáltal csak olyan sporttal próbálkozzon, amit már ismer és megszokott. Az OwnOptimizer Teszt heti 2–3 alkalommal történő elvégzésével nyomon követheti pihenését. Ha úgy érzi, hogy teste visszanyerte egyensúlyi állapotát és a tesztek eredménye többször is Normal State vagy Good recovery, gondolkodhat az edzés folytatásán. Az edzés újbóli megkezdése után nyisson új tesztidőszakot; ehhez végezzen új kiinduló méréseket.

*Az edzésprogram radikális megváltoztatása előtt mérlegelje az OwnOptimizer eredményeit, illetve szubjektív érzéseit és esetleges tüneteit. Amennyiben bizonytalan a körülmények változatlanságát illetően, ismételje meg az OwnOptimizer tesztet. Az egyes teszteredményeket számtalan külső tényező, például szellemi stressz, lappangó betegség, környezeti változások (hőmérséklet, magasság) és egyebek is befolyásolhatják. A kiinduló méréseket legalább évente egyszer, új edzés időszak megkezdésekkor frissítenie kell.*

#### **OwnOptimizer Trend**

Válassza ki a **Test > Optimizer > Trend** menüpontot

A Trend menüben nyomon követheti, hogyan változtak az OwnOptimizer értékei. A menü a legutolsó 16 OwnOptimizer értéket, illetve az eredmények rögzítésének dátumát tartalmazza. Amikor a trendfájl megtelik, a legújabb eredmény automatikusan lecseréli a legrégebbit.

A legfrissebb teszt dátuma, az eredmények grafikus trendje és a legutolsó érték jelennek meg. Az OK gomb megnyomásával jelenítheti meg az eredmények szöveges leírását. Az UP és a DOWN gombokkal lapozhat a többi érték között.

#### **OwnOptimizer érték törlése**

Válassza ki a **Test > Optimizer > Trend** menüpontot

Válassza ki az értéket, majd nyomja meg és tartsa lenyomva a LIGHT gombot. **Delete value? No/Yes** üzenet jelenik meg. Erősítse meg a törlést az OK gomb megnyomásával.

#### **A Trend File nullázása**

#### Válassza ki a **Test > Optimizer > Reset** menüpontot

Törölheti az OwnOptimizer tesztidőszakot. Ekkor az összes teszteredmény törlődik a memóriából. Amikor egy 365-napos tesztidőszak után, vagy 30 napon belül először kezdi el a tesztet, a **Reset test period?** üzenet jelenik meg.

#### **Eredmények szoftveres elemzése**

A teszt eredmények szoftverre történő letöltése lehetővé teszi az eredmények különböző elemzését, illetve részletes információkat szerezhet fejlődéséről. A szoftver a korábbi eredményekkel való grafikus összehasonlítást is lehetővé teszi.

## <span id="page-52-0"></span>**10. FEJEZET - ÚJ JELADÓ HASZNÁLATA**

## <span id="page-52-1"></span>**Új jeladó betanítása**

Ha új jeladó övet vásárol, akkor azt be kell adni az edzéskomputernek. Ezt nevezzük betanításnak, és csupán néhány másodpercig tart. A betanítás biztosítja, hogy az edzéskomputer csak a jeladótól fogadja a jeleket, és csoportos edzés esetén is zavarmentes felhasználást tesz lehetővé.

Nyomja meg óra üzemmódban az OK gombot, ekkor a **New WearLink found, Teach new WearLink?** kérdés jelenik meg.

Viselje a jeladó övet, és győződjön meg arról, hogy a közelben (40 méteren belül) nincsen másik Polar WearLink jeladó. Nyomja meg óra üzemmódban az OK gombot. Az edzéskomputer keresni kezdi a jeladó jeleit.

Az új jeladó azonosítása után a **New WearLink found, Teach new WearLink?** kérdés jelenik meg.

- A betanítás megerősítéséhez válassza ki a **YES** lehetőséget. **Completed!** üzenet jelenik meg. Az OK gomb megnyomásával kezdje meg az edzés felvételét.
- A betanítás megszakításához a **NO** lehetőséget válassza ki.

Az óra üzemmódhoz visszatéréshez tartsa lenyomva a STOP gombot.

## <span id="page-53-0"></span>**11. FEJEZET - HÁTTÉRINFORMÁCIÓ**

## <span id="page-53-1"></span>**Polar sportzónák**

A Polar sportzónák a hatékonyság új szintjét kínálják a pulzusszám-alapú edzéshez. Az edzés a maximális pulzusszám százalékos értékei alapján öt sportzónába van osztva. A sportzónák segítségével egyszerűen kiválaszthatja és nyomon követheti az edzésintenzitást.

![](_page_53_Picture_293.jpeg)

HR<sub>max</sub>= Maximális pulzusszám (220-életkor). Példa: 30 éves, 220-30=190 bpm.

Az edzés az **1. sportzónában** nagyon alacsony intenzitással történik. A fő edzési el az, hogy a teljesítményszint az edzés utáni pihenéskor javul, nem csupán edzés közben. A pihenési folyamatot nagyon alacsony nehézségű edzéssel gyorsíthatja.

A **2. sportzóna** az állóképességi edzésre való, az edzésprogram lényeges része. Az ebben a zónában végzett futások könnyű, anaerob edzések. Az ebben a könnyű zónában végzett hosszú időtartamú edzés hatékony energiafelhasználást eredményez. A fejlődéshez kitartásra van szükség.

Az aerob erő a **3. sportzónában** fejleszthető. Az edzési intenzitás nagyobb, mint az 1. és 2. sportzónákban, de főként még mindig aerob. A 3. sportzónában végzett edzés például regenerálódási szakasszal váltogatott intervallumokból állhat. Az ebben a zónában végzett edzés elsősorban a vérkeringés hatékonyságát javítja.

Ha célja a maximális teljesítményű versenyzés, a **4.** és **5. sportzónákban** eddzen. Ezekben a zónákban anaerob módon eddzen legfeljebb 10 perces intervallumokban. Minél rövidebb az intervallum, annál nagyobb az intenzitás. Nagyon fontos az intervallumok közötti kellő regenerálódás. A 4. és 5. zónákban levő edzésminták úgy vannak kialakítva, hogy csúcsteljesítményt biztosítsanak.

A Polar sportzónák laboratóriumi körülmények között mért HR<sub>max</sub> érték vagy saját teszt végrehajtásával kapott érték segítségével teszteszabhatók. Amikor egy adott sportzónában edz, próbálja meg kihasználni az egész zónát. A zóna közepe kiváló cél, de nem szükséges állandóan adott szinten tartani a pulzusszámot. A pulzusszám fokozatosan igazodik az edzési intenzitáshoz. Amikor például az 1. sportzónából a 3.-ba tér át, a keringési rendszere és a pulzusszám 3-5 perc alatt fog igazodni ehhez.

A pulzusszám olyan tényezők függvényében igazodik az edzési intenzitáshoz, mint a fittség és a kipihentségi szintje, illetve a környezeti tényezők. Fontos figyelemmel kísérni a fáradtság szubjektív érzését, és annak megfelelően módosítani az edzésprogramot.

A sportzónák használatának egyszerű módja, ha pulzus-célzónáivá teszi azokat. További utasításért lásd [Az edzés megtervezése \(9](#page-9-1) . oldal).

Az edzés után megjelenik a sportzónákban töltött időszak hossza. A **Weekly** (Heti) kijelző megnyitásakor megtekintheti, hogy melyik sportzónákban edzett, és mennyi időt tőltött az egyes sportzónában.

<span id="page-54-0"></span>A Polar ProTrainer 5 maximálisan 10 sportzónát kínál, amelyek jobban megfelelnek edzési igényeinek.

## **OwnZone edzés**

Az edzéskomputer automatikusan meghatároz a felhasználó számára egy egyéni és biztonságos nehézségi zónát: ez az OwnZone (Saját zóna). Az egyedülálló Polar OwnZone az aerob edzéshez való személyes edzészónáját határozza meg. A funkció végigvezeti a bemelegítésen, és figyelembe veszi pillanatnyi fizikai és szellemi állapotát. A legtöbb felnőtt számlára az OwnZone a maximális pulzusszám 65-85%-nak felel meg.

Az OwnZone 1-5 perc alatt meghatározható a bemelegítés során séta, kocogás vagy más mozgásforma segítségével. A dolog lényege az alacsony nehézségi szinten megkezdett edzés, majd a nehézség és a pulzusszám fokozatos növelése. Az OwnZone funkciót egészséges emberek számára fejlesztették ki. Bizonyos egészségügyi körülmények a pulzusszám variabilitáson alapuló OwnZone meghatározásának sikertelenségét okozhatják. Ilyen körülmény lehet a magas vérnyomás, a szívritmuszavar és egyes gyógyszerek használata.

A fittség eléréséhez elengedhetetlen az edzés során a test által küldött jelzések nyomon követése és értelmezése. Mivel a különböző típusú edzések különböző bemelegítést igényelnek, és mivel a fizikai és szellemi állapota napról napra változhat (stressz vagy betegség következtébe), az OwnZone funkció minden egyes edzésalkalom előtti használata biztosítja, hogy az adott edzéstípusnak és napnak megfelelő leghatékonyabb pulzus-célzónát kapja eredményül.

### <span id="page-54-1"></span>**Maximális pulzusszám**

A maximális pulzusszám (HR<sub>max</sub>) a maximális fizikai erőfeszítés alatt elérhető legmagasabb pulzusszám (percenkénti szívverés formájában). Az érték egyénenként eltérő, életkortól, örökletes tényezőktől és a fittségi szinttől függ. Az űzött sporttípus függvényében is változhat. A HR<sub>max</sub> értékét az edzés nehézségi szintének kifejezésére használják.

#### **Maximális pulzusszám meghatározása**

A HRmax többféle módon meghatározható..

- A legpontosabb módszer a HRmax klinikai körülmények közötti megmérése, általában kardiológus vagy sportorvos jelenlétében végzett futópados vagy kerékpáros maximális terhelési vizsgálattal.
- A HR<sub>max</sub> értékét edzőpartnerével végzett saját teszttel is meghatározhatja.
- A HR<sub>max</sub> értékét becsülő HR<sub>max</sub>-p értéket Polar Fitness Teszt elvégzésével is meghatározhatja.
- A HRmax egy gyakran használt képlettel is becsülhető: 220 életkor, bár a kutatások kimutatták, hogy ez a módszer elsősorban az idősek vagy a hosszú évekig fitt emberek esetén nem túl pontos.

Ha keményen edzett az elmúlt hetekben és biztos benne, hogy biztonságosan el tudja érni a maximális pulzusszámát, akkor saját maga is elvégezheti a HR<sub>max</sub> értékét meghatározó tesztet. Ajánlott, hogy a teszt elvégzése közben ön mellett legyen egy edzéstársa. Ha bizonytalan, a teszt elvégzése előtt konzultáljon orvosával.

Lássunk példát egy egyszerű tesztre.

**1. lépés**:15 percig tartó, egyenes terepen végzett bemelegítéssel vegye fel szokásos edzéstempóját.

**2. lépés**: Válasszon egy olyan hegyet vagy lépcsőt, amelyet 2 percnél tovább tart megmászni. Fusson fel egyszer a hegy/lépcső tetejére, felvéve egy olyan tempót, amit 20 percig képes tartani. Térjen vissza a hegy/lépcső aljára.

**3. lépés**: Fusson fel ismét a hegyre/lépcsőre olyan tempóban, amit legfeljebb 3 km-ig képes tartani. Jegyezze fel a legmagasabb pulzusszám értékét. A maximális értéke körülbelül 10-zel nagyobb, mint a feljegyzett érték.

**4. lépés**: Fusson le a hegyen/lépcsőn, engedje, hogy pulzusszáma 30-40-nel csökkenjen.

**5. lépés**: Fusson fel még egyszer a hegyre/lépcsőre olyan tempóban, amit csak egy percig tud tartani. Próbáljon felfutni a hegy/lépcső feléig. Jegyezze fel a legmagasabb pulzusszám értékét. Ez nagyon közel van a maximális pulzusszámához. Ezt az értéket használja maximális pulzusszámként az edzési zónák beállításakor.

<span id="page-55-0"></span>**6. lépés**: Hajtson végre kellő, legalább 10 percig tartó levezetést.

## **Pulzusszám nyugalmi (ülő) helyzetben**

A HR<sub>sit</sub> a teljes nyugalmi helyzetben (például ülés közben) mért átlagpulzus. A HR<sub>sit</sub> egyszerű meghatározásához viselje a jeladó övet, üljön le, és ne végezzen semmilyen fizikai tevékenységet. A pontosabb mérés érdekében ismételje meg néhányszor az eljárást, és számítson átlagértéket.

### <span id="page-55-1"></span>**Maradék pulzusszám**

A maradék pulzusszám (HRR) a maximális pulzusszám (HR<sub>max</sub>) és a nyugalmi pulzusszám (HR<sub>rest</sub>)\* közötti különbség. A HRR az edzési pulzusszámok kiszámítására használható. Ez az a tartomány, amelyben a pulzusszámok az erőfeszítés szintjétől függően változnak. A HRR a maradék oxigén felvétellel (VO<sub>2</sub>R) egyenlő.

Az edzési pulzusszám a Karvonen képlettel\*\* határozható meg. Adja a maradék pulzusszám adott százalékát a nyugalmi pulzusszámhoz.

Edzési HR = a cél nehézségi szint %-a (HR $_{max}$  – HR $_{rest}$ ) + HR $_{rest}$ 

Példa:

70 %-os HRR célintenzitás egy olyan személy esetében, akinek a HR<sub>max</sub> 201 bpm és a HR<sub>rest</sub> 50 bpm

Edzési HR= 70% (201-50) + 50

Edzési HR=156 bpm

A pontos edzési pulzusszámhoz a HR<sub>max</sub> és a HR<sub>rest</sub> pontos értékére van szükség. Becsült HR<sub>max</sub> érték használatakor az edzési pulzusszám érték is csak becslések lesznek.

*\*A Polar RS800CX edzéskomputer esetén a nyugalmi pulzusszám mérés ülő helyzetben (HR sit) történik. Ennek praktikus okai vannak, mivel a pontosság kedvéért a HR sit felhasználásával számítható ki az energiafelhasználás. A HRsit annak az alacsony nehézségi szintnek felel meg, amelyhez a különböző edzési nehézségi szintek hasonlíthatók.*

*\*\*Karvonen M, Kentala K, Mustala O. The effects of training on heart rate: a longitudinal study. Ann Med Exp Biol Fenn 1957; 35: 307-315.*

### <span id="page-56-0"></span>**Pulzusszám variabilitás**

A pulzusszám szívverésenként változik. A pulzusszám variabilitás (HRV) a szívverések közötti intervallumok, más néven az R-R intervallumok változása.

![](_page_56_Figure_6.jpeg)

A HRV a pulzusszámnak az átlagos pulzusszám körüli ingadozását jelzi. Egy percenkénti 60 szívveréses pulzusszám nem feltétlenül jelenti azt, hogy az egymást követő szívverések között pontosan 1 másodperc van, ez 0,5 és 2,0 másodperc között is ingadozhat/változhat.

A HRV-t az aerob fittség befolyásolja. A jó kondícióban levő szív HRV-je általában magas nyugalmi állapotban. A HRV-t befolyásoló egyéb tényezők az életkor, genetika, testhelyzet, napon belüli időpont és egészségi állapot. Az edzés közben a HRV a pulzusszám és az edzés nehézségi szintjének növekedésével csökken. A HRV a szellemi stressz hatására is csökken.

A HRV-t az autonóm idegrendszer szabályozza. A paraszimpatikus tevékenység csökkenti a pulzusszámot és növeli a HRV-t, míg a szimpatikus tevékenység növeli a pulzusszámot és csökkenti a HRV-t.

A HRV-t az Ownzone, az OwnIndex és az OwnOptimizer funkciókban használjuk. Az edzéskomputer használatával saját maga is nyomon követheti az alakulását. Ha a HRV értéke adott tempó és pulzusszám mellett változik, ez az edzésterhelés és a stressz változását jelezheti.

## <span id="page-56-1"></span>**Futási lépésszám és lépéshossz**

A lépésszám\* azt mutatja, hogy egy perc alatt hányszor éri a lépésérzékelővel\* ellátott láb a földet.

A lépéshossz\* egy lépés átlagos hossza. A jobb és a bal láb földet érése közötti távolság.

Futósebesség = 2 \* lépéshossz \* lépésszám

Kétféleképpen futhat gyorsabban: nagyobb lépésszámmal mozgatja a lábait, vagy hosszabbakat lép.

A profi hosszútávfutók jellemzően 85-95-ös lépésszámmal futnak. Hegynek felfelé jellemzően

alacsonyabb a lépésszám értéke. Lefele futáskor viszont magasabb. A futók a lépéshosszt a sebességhez igazítják: a sebesség növelésekor a lépéshossz is növekszik.

Ennek ellenére a kezdő futók által leginkább elkövetett hiba a túl nagy lépéshossz választása. A leghatékonyabb lépéshossz a természetes - egyszerűen az, amelyik a legkényelmesebb. A versenyeken a lábizmok megerősítésével tud majd gyorsabban futni, mert azok nagyobb lépésekkel tudják majd előrevinni.

A lépésszám hatékonyságának maximálásán is dolgoznia kell. A lépésszám fejlesztése nem egyszerű, de megfelelő edzés esetén képes lesz futás közben fenntartani a lépésszámot, és maximálni a teljesítményét. A lépésszám fejlesztéséhez az ideg-izom kapcsolatot kell ésszerű gyakorisággal edzeni. Kezdésnek heti egy lépésszám-edzés megfelelő. Majd építsen be további lépésszám-edzést a hét többi részébe is. Hosszú, könnyű futások esetén alkalmanként magasabb lépésszámú szakaszokat is beiktathat.

Hosszabb futóeseményekre (½ Maraton, Maraton vagy még hosszabb) való edzés során hasznos lehet a lépésszám figyelemmel követése. A tervezett versenytempó melletti alacsony lépésszám gondot okozhat később, amikor lábai már fáradnak. Ezen úgy segíthet, hogy az adott versenytempó mellett megpróbálja növelni a láb sebességét. Edzéskomputerét beállíthatja úgy, hogy a tempót és a lépésszámot mutassa. Ugyanolyan tempó mellett próbálja rövidíteni a lépéseit és fokozni a lépésszámot (állítson be szűk tempótartományt, hogy hangi visszajelzést kapjon). Vegye célba a lépésszám alábbi értékek fölé emelését:

- 80/perc (4 óra alatti maratonfutóknak)
- 85/perc (3 óra 30 perc alatti maratonfutóknak)
- 88/perc (3 óra alatti maratonfutóknak)

Ez csak általános irányelv, a magasabb futóknak természetesen enyhén alacsonyabb lesz a lépésszáma. Azt is vegye figyelembe, hogy személy szerint önnek mi a kényelmes.

A lépéshossz növelésének jó módszere az adott erősítési munka elvégzése, például hegynek felfele futás, puha homokban futás vagy lépcsőzés. Egy hathetes, erősítő munkát tartalmazó edzésnek már észrevehető javulást kell eredményeznie a lépéshosszban, és amennyiben lábgyorsító munkával (például 5 km-es tempóban végzett futott rövid lépésekkel) kombinálja, a sebességén is észrevehető fejlődést kell, hogy okozzon.

<span id="page-57-0"></span>\*A kiegészítőként kapható s3 lépésérzékelő szükséges.

## **R-R felvétel**

Az R-R felvételi mód a pulzusszám intervallumokat, azaz az egymást követő szívverések közötti intervallumokat is rögzíti. Ez az információ pillanatnyi pulzusszámként is látható a rögzített mintákban.

Az egyes intervallumok rögzítésekor extra szívösszehúzódások és egyéb elváltozások is megjeleníthetők. Kontaktzselé (EKG zselé) használatát javasoljuk a bőr és a jeladó közötti érintkezés optimalizálása érdekében. A pulzusszám adatok helytelenül értelmezett értékei a szoftverrel módosíthatók és javíthatók.

## <span id="page-57-1"></span>**Polar Futóindex**

A Futóindex egyszerű módszert kínál a teljesítményváltozások nyomon követésére. A teljesítményt (milyen gyorsan/könnyedén fut adott tempóban) közvetlenül befolyásolják az aerob fittség (VO  $_{2\text{max}}$ ) és az edzési hatékonyság (milyen hatékonyan működik futáskor a teste), és a Futóindex ezen befolyásnak a mérése A Futóindex rendszeres feljegyzésével nyomon követheti fejlődését. A javulás azt jelenti, hogy az adott tempóban végzett futás kevesebb erőfeszítést igényel, vagy adott erőkifejtés mellett nagyobb tempóban képes futni. A Futóindex funkció az ilyen javulásokat méri. A Futóindex napi információt ad a futási teljesítményéről, amely napról napra változhat.

A Futóindex előnyei:

- a jó edzések és pihenő napok pozitív hatását hangsúlyozza.
- különböző pulzusszinteken képes nyomon követni a fittség és a teljesítmény alakulását nem csak

maximális teljesítmény mellett.

- a különböző típusú edzések futóindexének összehasonlításával meghatározhatja az optimális futósebességét.
- a jobb futótechnika és fittségi szint segítségével mozdítja elő a fejlődést.

A Futóindex minden edzés után kiszámítódik, amennyiben a pulzus és az s3 lépésérzékelő/G3 GPS érzékelő\* jelei rögzítésre kerülnek, és az alábbi feltételek teljesülnek:

- a sebesség legalább 6km/h és a futás időtartama legalább 12 perc.
- a pulzusszám a  $HR_{max}$  40%-a fölött van.

Győződjön meg arról, hogy a lépésérzékelő kalibrálva van. A számítás akkor indul, amikor megkezdi az edzés felvételét. Az edzés során egyszer állhat meg a számítás megszakítása nélkül, például egy közlekedési lámpánál pirosat kap.

Végül az edzéskomputer megjeleníti a Futóindex értékét, s az eredményt eltárolja a File szakaszban. Hasonlítsa az eredményét a lenti táblázathoz. A szoftver segítségével nyomon követheti és elemezheti a Futóindexben kifejezett fejlődését az idő és a különböző futósebességek tekintetében. Azt is megteheti, hogy összehasonlítja a különböző edzésalkalmakból származó eredményeket, és rövid vagy hosszú távú elemzést készít belőlük.

#### **Rövid távú elemzés**

![](_page_58_Picture_297.jpeg)

Az olyan futási körülmények, mint a felület, domborzat, szél, hőmérséklet némi ingadozást eredményezhetnek a Futóindex napi értékeiben.

#### **Hosszú távú elemzés**

Az egyes Futóindex érték trendet formálnak, amely adott távolságra előrejelzik az eredményeit.

Az alábbi táblázat azt becsli meg, hogy milyen eredményt érhetett el egy futó az adott távokon a maximális erőfeszítés mellett. A táblázat értelmezéséhez a Futóindexeinek hosszú távú átlagát használja. **Az előrejelzések azon Futóindex értékek esetében a legpontosabbak, amelyek a célteljesítményhez hasonló sebesség és futókörülmények között születtek.**

![](_page_58_Picture_298.jpeg)

![](_page_59_Picture_303.jpeg)

\*A kiegészítőként kapható s3 lépésérzékelő vagy G3 GPS érzékelő szükséges.

Nem szabad elfelejteni, hogy a jó Futóindex mellett megfelelő előkészület, optimális futási körülmények, sebességi állóképesség és bátorság is kell a maximális futóteljesítményhez. Az edzés mennyiségének és minőségének, illetve az egyéni tehetségnek egyaránt nagy szerepe van.

## <span id="page-59-0"></span>**Polar Training Articles (Polar Cikkgyűjtemény)**

Ha további ismeretekre vagy tudásra vágyik futása fejlesztéséhez, látogassa meg a [Polar Article Library](http://articles.polar.fi) [http://articles.polar.fi] oldalt.

# <span id="page-60-0"></span>**12. FEJEZET - ÜGYFÉLSZOLGÁLATI INFORMÁCIÓ**

## <span id="page-60-1"></span>**Kezelés és karbantartás**

#### <span id="page-60-2"></span>**A termék kezelése**

Mint minden elektronikus berendezést, a Polar edzéskomputert is kellő gondossággal kell kezelni. Az alábbi javaslatok segítenek a jótállási kötelezettségek teljesítésében, és biztosítják, hogy hosszú éveken át elégedetten használja a terméket.

**Használat után csatolja le a jeladót a pántról és öblítse le folyó vízben.** Törölje meg egy törülközővel. Ne használjon alkoholt vagy karcoló anyagot (acélkefét vagy vegyszereket).

**Rendszeresen, legalább minden ötödik használat után mossa ki a pántot mosógépben, 40°C-on.** Ez biztosítja a pontos mérést és megnöveli a jeladó élettartamát. A mosáshoz használjon mosózsákot. Ne áztassa, ne centrifugázza, ne vasalja, ne tisztítsa szárazon és ne fehérítse a pántot. Ne használjon fehérítőt vagy vízlágyítót tartalmazó tisztítószert. Soha ne tegye a jeladót mosó- vagy szárítógépbe!

**Külön szárítsa és tárolja a pántot és a jeladót.** Hosszabb használat nélküli tárolás, illetve magas klórtartalmú uszodai használat esetén mindig mossa meg a pántot.

Hűvös és száraz helyen tárolja az edzéskomputert és a jeladó övet. Ne tárolja őket nedves környezetben, nem lélegző anyagban (műanyag szatyorban vagy sporttáskában), illetve elektromosságot vezető anyagban (nedves törülközőben). Ne tegye ki hosszabb ideig közvetlen napsugárzásnak.

<span id="page-60-3"></span>A működési hőmérséklet -10 °C és +50 °C között van.

#### **Szervizelés**

A kétéves jótállási időszak idejére azt javasoljuk, hogy csak hivatalos Polar szervizközpontban szervizeltesse a terméket. A jótállás nem vonatkozik a Polar Electro által nem hivatalosnak minősített szervizelés által okozott vagy abból következőleg létrejövő károkra. További információért lásd [Korlátozott Polar nemzetközi garancia \(65. oldal\).](#page-65-0)

#### <span id="page-60-4"></span>**Elemcsere**

Az elemcserét hivatalos Polar szervizközponttal végeztesse el. Ne nyissa ki az elem lezárt fedőlapját.

Ha saját maga szeretné kicserélni az edzéskomputer és a jeladó elemeit, gondosan kövesse Az edzéskomputer elemének kicserélése című részben levő utasításokat.

*Elemcsere előtt továbbítsa az edzéskomputer összes adatát a Polar Protrainer 5 szoftverbe, hogy elkerülje az adatvesztést. További információért lásd a Polar ProTrainer 5 súgóját.*

Ha szakemberrel szeretné kicseréltetni az elemet, kérjük, lépjen kapcsolatba a hivatalos Polar szervizközponttal.

#### <span id="page-60-5"></span>**Az edzéskomputer elemének kicserélése**

Az edzéskomputer elemének kicseréléséhez egy pénzérmére és egy elemre (CR 2032) lesz szüksége.

- 1. Nyissa ki az elem fedőlapját az érmével, a fedőlapot enyhén megnyomva és az óramutató járásával ellentétes irányba forgatva .
- 2. Távolítsa el az elem fedőlapját. Az elem a fedőlaphoz van rögzítve, ezért óvatosan emelje fel azt. Vegye ki az elemet és cserélje le az újra. Ügyeljen, hogy ne sértse meg a fedőlap csavarmenetét.
- 3. Helyezze be az elemet úgy, hogy pozitív (+) oldala a fedőlap, negatív (-) oldala az edzéskomputer felé nézzen.
- 4. A fedőlap tömítőgyűrűje is a fedőlaphoz van rögzítve. Amennyiben megsérült, cserélje ki a tömítőgyűrűt. A fedőlap bezárása előtt ellenőrizze, hogy a tömítőgyűrű sértetlen, és megfelelően van elhelyezve.
- 5. Tegye az elem fedőlapját a helyére, és az érmével fordítsa el az óramutató járásával egyező irányba, a CLOSE pozícióba. Ellenőrizze, hogy a fedőlap megfelelően lett visszazárva!

![](_page_61_Figure_1.jpeg)

A háttérvilágítás túlzott használata esetén hamarabb lemerül az edzéskomputer eleme. Hideg időben megjelenhet az alacsony elemfeszültséget jelző figyelmeztetés, ami normál hőmérséklet esetén eltűnik. Az elemtartó maximális élettartamának biztosítása érdekében csak elemcsere esetén nyissa ki azt. Elemcsere esetén ellenőrizze, hogy a tömítőgyűrű sértetlen legyen, ellenkező esetben cserélje ki egy újra. A tömítőgyűrűt tartalmazó elemkészletek megvásárolhatók a jól felszerelt Polar kereskedőknél és a hivatalos Polar szervizközpontokban. Az USA és Kanada területén a tömítőgyűrűk csak a Polar szervizközpontokban vásárolhatók meg.

*Ne engedje, hogy gyerekek játszanak az elemmel. Ha lenyelnék azt, azonnal keressen fel egy orvost. A használt elemeket a helyi előírásoknak megfelelően kell elhelyezni.*

## <span id="page-61-0"></span>**Óvintézkedések**

#### <span id="page-61-1"></span>**Edzés alatti interferencia Elektromágneses interferencia és edzőberendezések**

Mikrohullámú sütők és számítógépek közelében interferencia léphet fel. WLAN-bázisállomások is interferenciát okozhatnak az RS800CX használata közben A hektikusan ingadozó értékek és nem normális működés elkerülése érdekében maradjon távol a lehetséges zavarforrásoktól.

Elektromos és elektronikus alkatrésszel, például LED kijelzővel, motorral és elektromos fékkel rendelkező edzőberendezések is okozhatnak szórt interferenciát. Az ilyen problémák megoldásához próbálja ki a következőket:

- 1. Távolítsa el a jeladót a mellkasáról, és használja normálisan az edzőberendezést.
- 2. Mozgassa az edzéskomputert, amíg olyan területet nem talál, ahol normális értékek jelennek meg, vagy ahol nem villog a szív szimbólum. Az interferencia gyakran közvetlenül a berendezés kijelzője előtt a legerősebb, míg a kijelző bal és jobb oldala viszonylag interferencia mentes.
- 3. Tegye vissza a kijelzőt a mellkasára, és tartsa az edzéskomputert a lehetőségekhez képest interferencia mentes helyen.

Ha az edzéskomputer továbbra sem működik az adott edzőberendezéssel, elképzelhető, hogy az túl zajos a vezeték nélküli pulzusszám méréshez.

#### **A RS800 edzéskomputer használata vízben.**

Az edzéskomputer vízálló. A pulzusszám mérés mindazonáltal nem működik a vízben. Az edzéskomputer víz alatt óraként igen, búváreszközként azonban nem használható. A vízállóság megőrzése érdekében víz alatt ne nyomja meg az edzéskomputer gombjait. Az edzéskomputer erős <span id="page-62-0"></span>esőben való használata is interferenciát okozhat.

#### **Az edzés alatti kockázat minimalizálása**

Az edzés bizonyos kockázatokat foglalhat magába. Rendszeres edzésprogram megkezdése előtt kérjük, válaszoljon az egészségi állapotára vonatkozó alábbi kérdésekre. Amennyiben bármelyik kérdésre igen a válasza, ajánlott az edzésprogram megkezdése előtt felkeresnie orvosát.

- Fizikailag inaktívan töltötte az elmúlt 5 évet?
- Vérnyomása vagy koleszterinszintje magas?
- Szed-e gyógyszert a vérnyomására vagy a szívére?
- Voltak-e már légzési panaszai?
- Van-e bármilyen panasza?
- Komoly betegségből lábadozik vagy orvosi kezelés alatt áll?
- Használ pacemakert vagy egyéb beültetett elektronikus eszközt?
- Dohányzik?
- Terhes?

Felhívjuk a figyelmét, hogy az edzés nehézségi szintje mellett a gyógykezelés, vérnyomás, fiziológiai kondíciói, asztma, lélegzés stb., illetve egyes energiaitalok, az alkohol és a nikotin is hatással lehet a pulzusszámára.

Edzés közben fontos, hogy figyelemmel kövesse teste edzésre adott válaszait. **Ha edzés közben váratlan fájdalmat vagy túlzott fáradtságot észlel, ajánlott abbahagyni vagy alacsonyabb nehézségi szinten folytatni az edzést.**

**Figyelmeztetés pacemakert, defibrillátort vagy egyéb beültetett elektronikus eszközt használó személyeknek.** Pacemakert viselő személyek saját felelősségükre használják a Polar edzéskomputert. Használat előtt ajánlott orvos felügyelete mellett egy maximális terheléses vizsgálatot végezni. A vizsgálat biztosítja a pacemaker és a Polar edzéskomputer egyidejű használatának biztonságát és megbízhatóságát.

**Amennyiben allergiás a bőrével érintkező bármely anyagra vagy allergiás reakciót vesz észre a termék használata során,** ellenőrizze a Műszaki specifikációban felsorolt anyagokat. A jeladó és a bőr érintkezését elkerülendő póló felett viselje a jeladót, ám ebben az esetben a zavartalan működés érdekében jól nedvesítse meg a pólót az elektródák alatt.

Biztonsága fontos számunkra. A lábmérő/lépésérzékelő alakját úgy alakítottuk ki, hogy minimalizáljuk a beakadás lehetőségét. Ettől függetlenül legyen óvatos, amikor bokrok között, bozótban stb. fut a lábmérővel/lépésérzékelővel.

*A nedvesség és a kopás együttesen azt eredményezhetik, hogy a fekete szín lejön a jeladó felületéről, esetlegesen elszínezve a világos színű ruhákat. Ha szúnyogriasztót használ a bőrén, ügyeljen, hogy ne érintkezzen a jeladóval.*

<span id="page-62-1"></span>\*A kiegészítőként kapható s3 lépésérzékelő szükséges.

## **Műszaki specifikáció**

#### **Edzéskomputer**

1. osztályú lézertermék<br>Elem élettartam: Elem típusa:<br>Elem-tömítőgyűrű: Elem-tömítőgyűrű:  $O - gy$ űrű 20,0 x 1,1, szilikonból<br>Működési hőmérséklet:  $O - 99$  + 0 °C és +50 °C között Óra szíjának és csatjának anyag:<br>Hátsó fedőlap:

Átlagosan 1 év (1 óra/nap, 7 nap/hét)<br>CR2032 -10 °C és +50 °C között<br>Poliuretán. rozsdamentes acél Poliamid, rozsdamentes acél, amely megfelel a közvetlenül a bőrrel érintkező termékekből kiszivárgó nikkelről szóló 94/27/EU irányelvnek és az 1999/C 205/05 kiegészítésének. Óra pontossága: Legfeljebb ± 0,5 másodperc / nap 25 °C hőmérsékleten.

Pulzusszámmérés tartománya:<br>Pillanatnyi sebesség kijelzési tartománya:

Magasság kijelzési tartománya:  $-550$  m -  $+9000$  m

Emelkedés/lejtmenet lépésköze:

#### **Edzéskomputer határértékei**

Fájlok maximális száma: 99 Kézzel rögzített körök maximális száma: 99 Automatikusan rögzített körök maximális száma: 99 1/2/3 cipő teljes távolsága: 999 999 km 1/2/3 kerékpár teljes távolsága: 999 999 km Cipők összesített/ GPS összesített / Kerékpárok összesített távolsága: Teljes távolság: 999 999 km Összes kalória 999 999 kcal Összes edzésszám: 9999 Teljes emelkedés:<br>Odométer:

#### **Jeladó**

Elem élettartama WearLink jeladó esetén: Átlagosan 2 év (3 óra/nap, 7 nap/hét) Elem típusa: CR2025 Elem-tömítőgyűrű: O-gyűrű 20,0 x 1,0, szilikon anyagból Működési hőmérséklet:  $-10^{\circ}$ C és +40 °C között<br>Jeladó anvaga:  $-10^{\circ}$ C hözött Jeladó anyaga:

#### **Polar ProTrainer 5™**

Pulzusszámmérő pontossága: ± 1% vagy 1 szívverés/perc, amelyik nagyobb. A meghatározások stabil körülményekre érvényesek.<br>15-240 Lépésérzékelő: 0-36 km/h vagy 0-22,3 mph, lépésszám 0-255 / perc G3 GPS érzékelő: 0-250 km/h vagy 0-155,3 mph Sebességmérő: 0-127 km/h vagy 0-78,9 mph Pedálfordulat-mérő: 15-200 / perc A Polar óraegység a légnyomás segítségével az ISO 2533 szabály szerint számítja a magasságot.<br>5 m

- 99 óra 59 perc 59 másodperc<br>99 999 999 km 9999 óra 59 perc 59 másodperc<br>999 999 kcal
- 999 999 km

Pánt anyaga: Poliuretán/ Poliamid/ Poliészter/ Elasztán/ Nylon

Rendszerkövetelmények: PC

Windows® 2000/XP (32bit), Vista IrDA kompatibilis port (külső IrDA eszköz vagy belső IR port) A szoftver futtatásához a PC-nek legalább Pentium II 200 MHz-es vagy gyorsabb processzorral, SVGA vagy jobb felbontású monitorral, 50 MB szabad merevlemez területtel és CD-ROM meghajtóval kell rendelkeznie.

#### **Polar WebLink IrDA kommunikáció használatával**

![](_page_63_Picture_343.jpeg)

A Polar edzéskomputer a fiziológia erőfeszítés és az edzés nehézségi szintjét mutatja. Ezen túlmenően teljesítmény-mutatószámokat, illetve olyan környezeti jellemzőket jelenít meg, mint a magasság és hőmérséklet. s3 lépésérzékelő/kerékpáros sebességmérő/G3 GPS érzékelő használata esetén a sebességet és a távolságot, s3 lépésérzékelő használata esetén a lépésszámot, kerékpáros pedálfordulat-mérő használata esetén a pedálfordulatot, G3 GPS érzékelő használata esetén pedig helymeghatározási adatokat is mér. Semmilyen más használat nem rendeltetésszerű.

A Polar edzéskomputer nem használható professzionális vagy ipari pontosságot igénylő környezeti mérések végzésére. Az eszköz ezen túlmenően nem használható légi, illetve víz alatti tevékenységek során történő mérésre.

A Polar termékek vízállóságát az ISO 2281 nemzetközi szabványnak megfelelően teszteltük. Vízállóságuk alapján három kategóriába soroljuk a termékeket. Ellenőrizze Polar termékének hátulján a vízállósági besorolását, és hasonlítsa összes az alábbi táblázatban szereplő jellemzőkkel. Kérjük, ne feledje, hogy ezek a meghatározások nem szükségszerűen használhatók más gyártók termékeire.

![](_page_63_Picture_344.jpeg)

![](_page_64_Picture_308.jpeg)

<span id="page-64-0"></span>\*Ezek a tulajdonságok a 30 m-ig vízálló jelölésű Polar WearLink jeladókra is érvényesek.

## **Gyakran Ismételt Kérdések**

#### **Mi a teendő, ha..**

#### **...az elem szimbólum és a Battery low üzenet jelenik meg?**

Az alacsony elemfeszültség általában az első jele a kimerülő elemnek. Mindazonáltal alacsony hőmérséklet esetén is előfordulhat, hogy az alacsony elemfeszültség jelzése megjelenik. A jelzés a normál hőmérsékletre való visszatérés esetén eltűnik. A szimbólum megjelenésekor az edzéskomputer hangja és háttérvilágítása automatikusan kikapcsolásra kerülnek. Ha információt szeretne az elemcseréről, lásd [Kezelés és karbantartás \(60](#page-60-1) . oldal).

#### **...nem tudom, hogy a menü melyik részében vagyok?**

Nyomja meg és tartsa lenyomva a STOP gombot, amíg az óra meg nem jelenik.

#### **...nincsen hatása a gombok megnyomásának?**

Az összes gomb két másodpercig, a kijelző számjegyekkel való kitöltéséig történő lenyomva tartásával nullázhatja az edzéskomputert. Ekkor nyomja meg bármelyik gombot, és a nullázás után állítsa be az alapbeállításokban az időt és a dátumot. Minden más beállítás elmentve marad. A beállítások többi részét a STOP gomb lenyomva tartásával ugorhatja át.

#### **...a pulzusszám hektikusan ingadozik, extrém módon magas lesz vagy nullát (00) jelez?**

- Ellenőrizze, hogy edzés közben nem lazult-e meg a jeladó öv.
- Ellenőrizze, hogy a sportruházaton levő textil elektródák elég szorosan illeszkednek-e.
- Ellenőrizze, hogy a jeladó/sportruházat elektródái nedvesek-e.
- Ellenőrizze, hogy a jeladó/sportruházat tiszta-e.
- Az erős elektromágneses jelek is hektikusan ingadozó értékeket eredményezhetnek. További információért lásd [Óvintézkedések \(61](#page-61-0) . oldal).
- Amennyiben a hektikusan ingadozó pulzusszám a zavarforrásoktól való eltávolodás dacára fennmarad, csökkentse sebességét, és kézzel ellenőrizze a pulzusszámát. Ha úgy érzi, hogy pulzusszáma megfelel a kijelzőn látott magas értéknek, előfordulhat, hogy szívritmuszavara van. A szívritmuszavarok sok esetben nem komolyak, mindazonáltal konzultáljon orvosával.
- Valamilyen szívprobléma megváltoztathatta az EKG-hullámformáját. Ebben az esetben konzultáljon orvosával.

#### **…Memory full üzenet jelenik meg?**

Az üzenet akkor jelenik meg edzés közben, ha 99 kört vett fel vagy ha nincs több memória az edzés további felvételéhez. Ebben az esetben hagyja abba az edzés felvételét, majd továbbítsa az edzésfájlokat az edzéskomputerről a Polar ProTrainer 5 alkalmazásba. Ezt követően törölje őket az edzéskomputerről.

#### **…Check WearLink! jelenik meg, és az edzéskomputer nem érzékeli a pulzusjeleket?**

- Ellenőrizze, hogy edzés közben nem lazult-e meg a jeladó öv.
- Ellenőrizze, hogy a sportruházaton levő textil elektródák elég szorosan illeszkednek-e.
- Ellenőrizze, hogy a jeladó/sportruházat elektródái nedvesek-e.
- Ellenőrizze, hogy a jeladó/a sportruházatban levő elektródák tiszták és sértetlenek-e.
- Ha a pulzusszám mérés nem működik a sportruházattal, próbáljon meg WearLink pántot használni. Ha a pulzusszám mérése pánttal történik, a hiba az eszközben lehet. Kérjük, lépjen kapcsolatba az eszköz forgalmazójával / gyártójával.

• Ha elvégezte a fentieket, de az üzenet továbbra is megjelenik és a pulzusszám mérés nem működik, a jeladó eleme le lehet merülve. További információért lásd [Kezelés és karbantartás \(60](#page-60-1) . oldal).

#### **…New WearLink found. Teach new WearLink? üzenet jelenik meg.**

Amennyiben új jeladót vásárolt kiegészítőként, azt be kell állítani az edzéskomputerhez. További információért lásd Új jeladó betanítása (. oldal).

Amennyiben a használt jeladó a termékkészlet része, és az üzenet megjelenik a kijelzőn, akkor az edzéskomputer egy másik jeladó jeleit érzékelheti. Ebben az esetben ellenőrizze, hogy saját jeladóját viseli-e, az elektródák nedvesek-e, illetve a jeladó öv nem lazult-e meg. Amennyiben az üzenet még mindig megjelenik, a jeladó eleme lemerült. További információért lásd [Kezelés és karbantartás](#page-60-1) (60 [. oldal\)](#page-60-1).

#### **...S sensor calibration failed üzenet jelenik meg?\***

A kalibrálás nem sikerült, és újra kell kalibrálnia. A kalibrálás sikertelen lesz, ha a folyamat közben mozog. Ha teljesítette az adott távot, hagyja abba a futást, és a kalibrálás idejére maradjon mozdulatlan. Kézi kalibrálás esetén a kalibrációs tényező értéktartománya 0,500-1,500. Amennyiben ezen értékek alatt vagy fölött határozta meg a kalibrációs tényezőt, a kalibráció sikertelen lesz.

#### **…Teach new sensor? üzenet jelenik meg.**

Amennyiben új jeladót vásárolt kiegészítőként, azt be kell állítani az edzéskomputerhez. További információért lásd [Funkcióbeállítások \(33](#page-33-1) . oldal).

Amennyiben a használt jeladó a termékkészlet része, és az üzenet megjelenik a kijelzőn, akkor az edzéskomputer egy másik jeladó jeleit érzékelheti. Ebben az esetben ellenőrizze, hogy saját érzékelőjét viseli-e. Amennyiben az üzenet még mindig megjelenik, az érzékelő eleme lemerült. További információért lásd [Kezelés és karbantartás \(60](#page-60-1) . oldal).

#### **...a magasság akkor is változik, amikor meg sem mozdulok?**

Az edzéskomputer magasság értékre alakítja át a mért légnyomást. Ezért van, hogy az időjárás változása megváltoztathatja a magasság értékét.

#### **…a magasság értéke pontatlan?**

A magasságmérő rossz értéket mutathat, amennyiben külső interferenciának, például erős szélnek vagy légkondicionálásnak van kitéve. Ebben az esetben próbálja meg kalibrálni a magasságmérőt. Amennyiben az értékek állandóan pontatlanok, előfordulhat, hogy piszok blokkolja a légnyomásmérő csatornáit. Ebben az esetben küldje el az edzéskomputert a Polar Szervizközpontba.

#### **..Memory low üzenet jelenik meg?**

A **Memory low** üzenet megjelenésekor körülbelül 1 órányi memória maradt. A meglévő memóriakapacitás maximalizálása érdekében válassza ki a leghosszabb felvételi sűrűséget (60 sec) a **Settings > Features > Rec.rate** menüpontból. Ha elfogyott a memória, a **Memory full** üzenet jelenik meg. A memória felszabadításához továbbítsa az edzésfájlokat a Polar Pro Trainer 5 alkalmazásba, majd törölje őket az edzéskomputer memóriájából.

<span id="page-65-0"></span>\*A kiegészítőként kapható s3 lépésérzékelő szükséges.

## **Korlátozott Polar nemzetközi garancia**

- Jelen korlátozott Polar nemzetközi garanciát a Polar Electro Inc. adta ki a terméket az USA-ban vagy Kanadában megvásárló ügyfeleknek. Jelen korlátozott Polar nemzetközi garanciát a Polar Electro Inc. adta ki a terméket egyéb országban megvásárló ügyfeleknek.
- A Polar Electro Oy/Polar Electro Inc. garantálja ezen termék eredeti vásárlójának, hogy a termék a vásárlás időpontjától számított két évig anyaghibától és gyártási hibától mentes lesz.
- **Kérjük, őrizze meg a számlát vagy a lebélyegzett Polar ügyfélszolgálati kártyát, amely a**

#### **vásárlásának bizonyítéka!**

- A garancia nem vonatkozik az elemre, a helytelen használat, balesetek vagy az óvintézkedések elmulasztása miatti károkra; helytelen karbantartás, ipari használat esetén, törött tokra vagy a rugalmas pántra.
- A garancia nem vonatkozik az olyan kár(ok)ra, veszteségekre, költségekre vagy kiadásokra, amelyek közvetlenül vagy közvetve a termék használatából vagy a termékkel kapcsolatban merülnek fel. A garanciális időszak alatt a terméket a hivatalos Szervizközpontban ingyenesen kijavítják vagy kicserélik.
- Jelen garancia nem befolyásolja a fogyasztó az adott országban érvényes, törvény által biztosított jogait, illetve a fogyasztónak a kereskedővel szemben az értékesítési/vételi szerződésben rögzített jogait.

#### CE0537

Ezen termék megfelel a 93/42/EEC és 1999/5/EC irányelveknek A vonatkozó Megfelelőségi nyilatkozat a www.support.polar.fi/declaration\_of\_conformity.html weboldalon érhető el.

## $\cancel{\mathbb{X}}$

Ez az áthúzott szeméttároló jel mutatja, hogy a Polar termékek elektronikus eszközök, és az Európai Parlament és Tanács elektromos és elektronikus berendezések elhelyezésére (WEEE) vonatkozó 2002/96/EC irányelv hatálya alá tartoznak. Ezért ezeket a termékeket az EU országokban külön kell elhelyezni. A Polar arra kéri, hogy az Európai Unión kívül is csökkentse minimálisra a hulladékok környezetre és emberi egészségre gyakorolt hatását azzal, hogy követi a helyi hulladék-elhelyezési szabályokat, és ahol lehetséges, külön gyűjti be az elektronikus eszközöket.

Copyright © 2008 Polar Electro Oy, FIN-90440 KEMPELE, Finnország.

A Polar Electro Oy ISO 9001:2000 minősítéssel rendelkezik.

Minden jog fenntartva. Jelen kézikönyv egyetlen része sem használható fel vagy reprodukálható semmilyen formában a Polar Electro Oy előzetes írásbeli engedélye nélkül. A felhasználói kézikönyvben vagy a csomagoláson ™ szimbólummal megjelölt nevek és logók a Polar Electro Oy védjegyei. A felhasználói kézikönyvben vagy a csomagoláson ® szimbólummal megjelölt nevek és logók a Polar Electro Oy bejegyzett védjegyei. Kivétel ez alól a Windows, amely a Microsoft Corporation bejegyzett védjegy.

## <span id="page-66-0"></span>**Felelősség elhárítása**

- A jelen kézikönyvben levő anyag csak tájékoztatás célját szolgálja. Az itt leírt termékek a gyártó folyamatos fejlesztési programjának köszönhetően előzetes értesítés nélkül megváltoztathatók.
- A Polar Electro Inc./Polar Electro Oy semmilyen felelősséget vagy jótállást nem vállal ezen kézikönyvvel vagy az itt leírt termékekkel kapcsolatban.
- A Polar Electro Inc./Polar Electro Oy nem felel az olyan károkért, veszteségekért, költségekért vagy kiadásokért, amelyek közvetlenül vagy közvetve jelen anyag vagy az itt leírt termék használatából vagy azzal kapcsolatban merülnek fel.

Ezen terméket az alábbi szabadalmak védik: US 5486818, GB 2258587, HK 306/1996, WO96/20640, EP 0748185, US6104947, EP 0747003, US5690119, DE 69630834,7-08, WO 97/33512, US 6277080, EP 0984719, US 6361502, EP 1405594, US 6418394, EP 1124483, US 6405077, US 6714812, US 6537227, FI 114202, US 6666562 B2, US 5719825, US 5848027, EP 1055158, FI 113614, FI23471, USD49278S, USD492784S, USD492999S, FI68734, US4625733, DE3439238, GB2149514, HK81289, FI88972, US5486818, DE9219139.8, GB2258587, FR2681493, HK306/1996, FI96380, WO95/05578, EP665947, US5611346, JP3568954, DE69414362, FI4150, US6477397, DE20008882, FR2793672, ES1047774, FI112844, EP 724859 B1, US 5628324, DE 69600098T2, FI110915. További szabadalmak függőben.

Gyártja: Polar Electro Oy Professorintie 5 FIN-90440 KEMPELE Tel +358 8 5202 100

Fax +358 8 5202 300 www.polar.fi

# <span id="page-68-0"></span>**TÁRGYMUTATÓ**

![](_page_68_Picture_14.jpeg)

![](_page_68_Picture_15.jpeg)